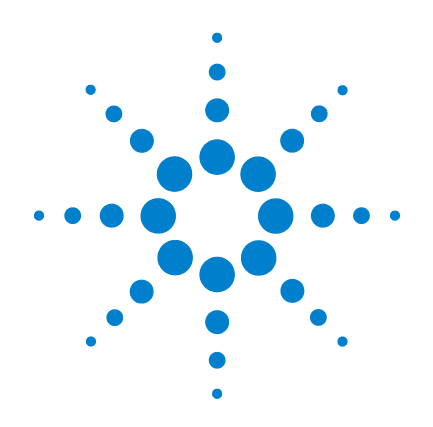

# **Agilent U1731C**、 **U1732C** 和 **U1733C** 手持 式 **LCR** 仪表

# 用户指南

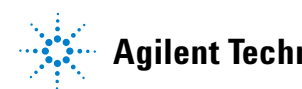

**Agilent Technologies**

# 声明

© Agilent Technologies, Inc. 2011

根据美国和国际版权法,未经 Agilent Technologies, Inc. 事先允许和书面同意, 不得以任何形式 (包括电子存储和检 索或翻译为其他国家或地区语言)复制 本手册中的任何内容。

#### 手册部件号

U1731-90086

#### 版本

2011 年 3 月 1 日,第一版

Agilent Technologies, Inc. 5301, Stevens Creek Blvd. Santa Clara, CA 95051 USA

#### 保修

本文档中包含的材料 " 按原样 " 提 供,在将来的版本中如有更改,恕不另 行通知。此外,在适用法律允许的最大 范围内,**Agilent** 不承诺与本手册及其包 含的任何信息相关的任何明示或暗示的 保证,包括但不限于对适销性和针对特 定用途的适用性的暗示担保。**Agilent** 对 提供、使用或应用本文档及其包含的任 何信息所引起的错误或偶发或间接损失 概不负责。如果 **Agilent** 和用户另有书 面协议,并且其中的某些担保条款涉及 了本文档中与这些条款冲突的资料,则 以此协议中的担保条款为准。

#### 技术许可

本文档中描述的硬件和/或软件,仅在 获得许可的情况下提供,并且只能根据 许可进行使用或复制。

#### 限制性权限声明

美国政府限制性权限。授予联邦政府的 软件和技术数据权限仅包括通常会提供 给最终用户的那些权限。Agilent 在软件 和技术数据中提供本定制商业许可时遵 循 FAR 12.211 (技术数据)和 12.212 (计算机软件)以及用于国防的 DFARS 252.227-7015 (技术数据 - 商业制品) 和 DFARS 227.7202-3 (商业计算机软件 或计算机软件文档中的权限)。

#### <span id="page-1-0"></span>安全声明

# 小心

小心标志表示有危险。它要求 在执行操作步骤时必须加以注 意,如果不正确执行操作或不 遵循操作步骤,则可能会导致 产品损坏或重要数据丢失。在 没有完全理解指定的条件且不 满足这些条件的情况下,请勿 继续执行小心标志所指示的任 何操作。

### 警告

" 警告 " 标志表示有危险。 它要求在执行操作步骤时必须 加以注意,如果不正确地执行 操作或不遵守操作步骤,则可 能导致人身伤亡。在没有完全 理解指定的条件且不满足这些 **条件的情况下,请勿继续执行** " 警告 " 标志所指示的任何 不当操作。

# 安全标志

仪器上及文档中的下列标志表示为了保证仪器的安全操作而必须 采取的预防措施。

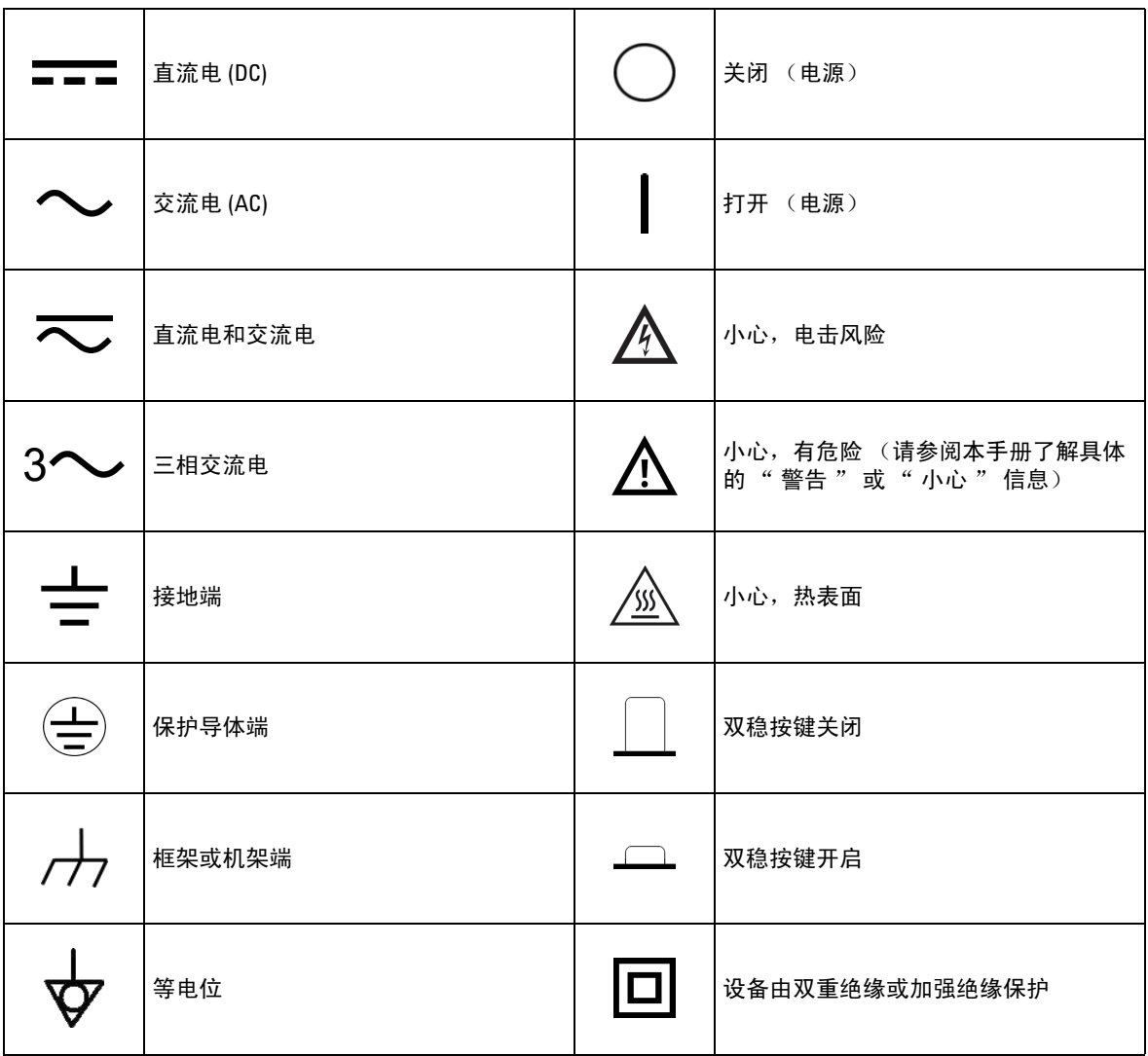

### <span id="page-3-0"></span>安全注意事项

请在使用此仪器之前阅读以下信息。

在本仪器的操作、服务和维修的各个阶段中,必须遵循下面的常 规安全预防措施。如果未遵循这些预防措施或本手册其他部分说 明中的特定警告,则会违反有关仪器的设计、制造和用途方面的 安全标准。 Agilent Technologies 对用户不遵守这些预防措施的行为 不承担任何责任。

- <mark>小心 →</mark> 测试之前,请断开电路电源并使所有高压电容器放电。
	- 测量内电路组件时,请在将这些组件连接到测试引线之前断 开电路连接。
	- 本设备适合在海拔高度达到 2000 米的室内使用。
	- 应始终使用指定的电池类型 (在第74页的"产品特征" 中列出)。仪表的电源随附提供一个 9 V 标准电池。在插入 电池之前,应观察极性位置是否正确,以确保在仪表中正确 插入电池。
	- 也可以使用 12 V AC 到 DC 转换适配器完成线路操作。如果选 择电源适配器,请确保其符合相关 IEC 标准的安全要求。

- <mark>警告 •</mark> 请按本手册中指定的方法使用此仪表,否则,可能会削弱仪 表提供的保护。
	- **•** 请勿使用已损坏的仪表。使用此仪表之前,请先检查仪表外 壳。检查是否存在裂缝或缺少塑胶。需要特别注意的是连接 器周围要绝缘。
	- **•** 检查测试引线的绝缘层是否损坏,或是否出现裸露的金属。 检查用于导通的测试引线。使用此仪表之前,请先更换损坏 的测试引线。
	- **•** 请勿在含有易爆气体、蒸汽或潮湿的环境中使用此仪表。
	- **•** 请勿在潮湿条件或表面有水的环境中使用此仪表。如果此仪 表受潮,只能由经过培训的工作人员将其烘干。
	- **•** 在维修此仪表时,请仅使用指定的更换部件。
	- **•** 在使用探头时,应使手指放在探头上的手指保护套后面。
	- **•** 在连接带电的测试引线之前,请先连接普通测试引线。在断 开引线连接之前,请先断开带电测试引线。
	- **•** 在打开电池盖之前,从此仪表取下测试引线。
	- **•** 如果此仪表的电池盖或者电池盖的某一部分已被拆除或者松 开,则请勿使用此仪表。
	- **•** 为了避免错误读数 (这可能会导致电击或人身伤害),请在 指示器表示电池电量低并闪动时立即更换电池。

### 环境条件

此仪器设计为仅允许在室内以及低凝结区域使用。下表显示了此 仪器的一般环境要求。

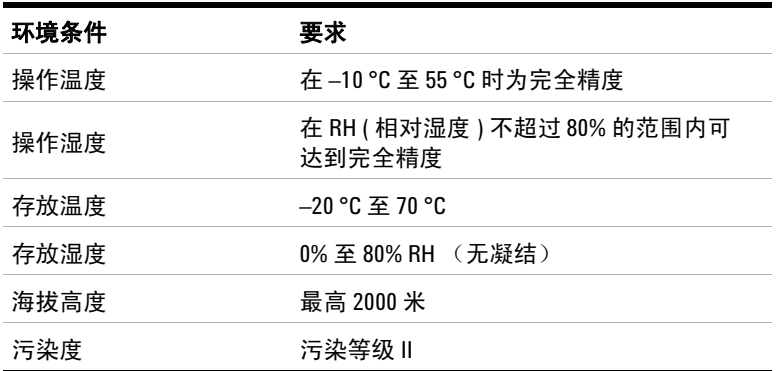

注意 U1731C/U1732C/U1733C 手持式 LCR 仪表符合下列安全和 EMC 要求:

- IEC61010-1:2001/EN61010-1:2001 (第二版)
- IEC61326-1:2005/EN61326-1:2006
- 加拿大:ICES/NMB-001:2006 年 6 月第 4 期
- 澳大利亚 / 新西兰: AS/NZS CISPR11:2004

# 法规标记

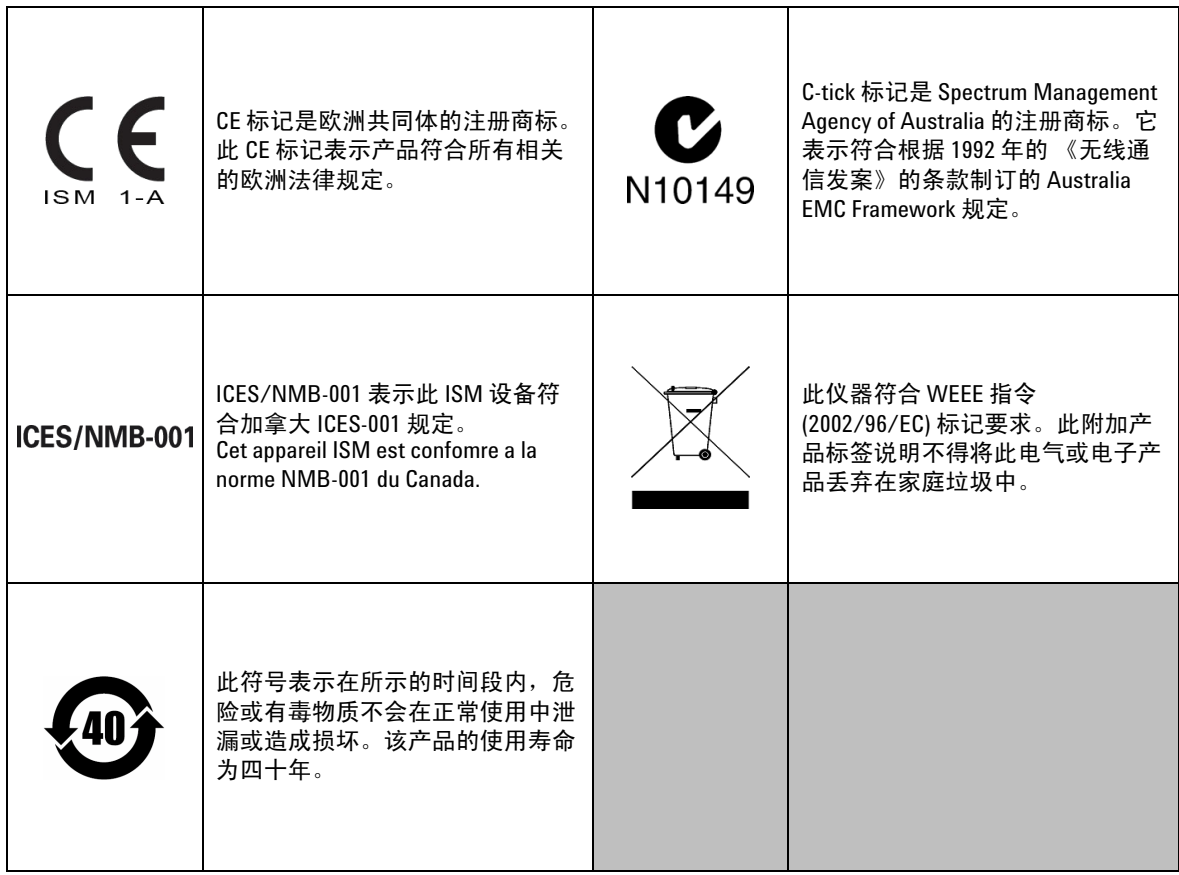

# 废弃电气和电子设备 **(WEEE)** 指令 **2002/96/EC**

此仪器符合 WEEE 指令 (2002/96/EC) 标记要求。此附加产品标签说 明不得将此电气或电子产品丢弃在家庭垃圾中。

#### 产品类别:

根据 WEEE 指令附件 1 中说明的设备类型, 将此仪器分类为" 监 测和控制仪器 " 产品。

附加的产品标签显示如下。

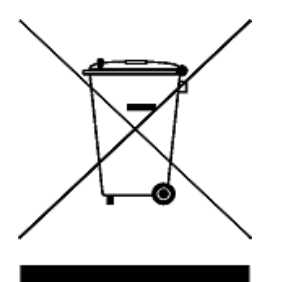

切勿丢弃在家庭垃圾中。

要返回不需要的仪器,请与您最近的 Agilent 服务中心联系,或访 问

www.agilent.com/environment/product

以获得更多信息。

# 符合性声明 **(DoC)**

可在 Agilent 网站中找到此仪器的符合性声明 (DoC)。可在以下网站 通过产品型号或说明搜索 DoC。

http://regulations.corporate.agilent.com/DoC/search.htm

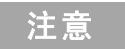

注意 如果找不到对应的 DoC, 请联系您当地的 Agilent 代表。

本页特意留为空白。

目录

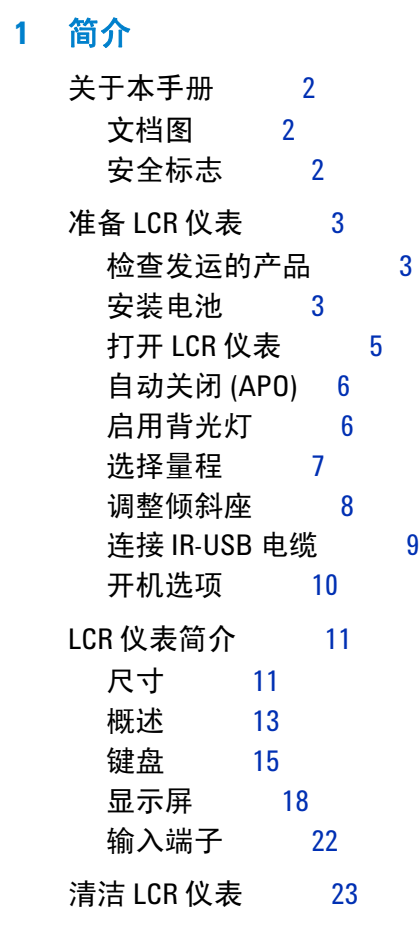

### **2** [特征与功能](#page-42-0)

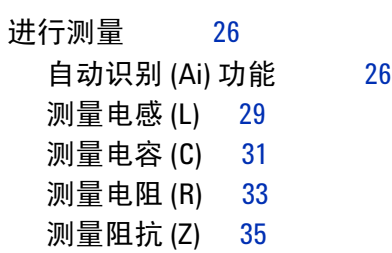

[测量耗散因子](#page-54-0) / 质量因子 / 相位角度 (D/Q/θ) 37 [更改测试频率](#page-54-1) 37 选择并行 / [串行电路模式](#page-54-2) (P/S) 37 [设置标准参考容差](#page-55-0) (Tol%) 38 启用 [ESR](#page-56-0) 测量 39 启用 [DCR](#page-56-1) 测量 39

[其他功能](#page-57-0) 40 [冻结显示屏](#page-57-1) (Hold) 40 [启用静态记录模式](#page-57-2) (Rec) 40 设置高限值 / [低限值比较](#page-59-0) (Limit) 42 [进行相对测量](#page-62-0) (Null) 45 执行开路 / [短路校准](#page-63-0) (Cal) 46

### **3** [设置选项](#page-66-0)

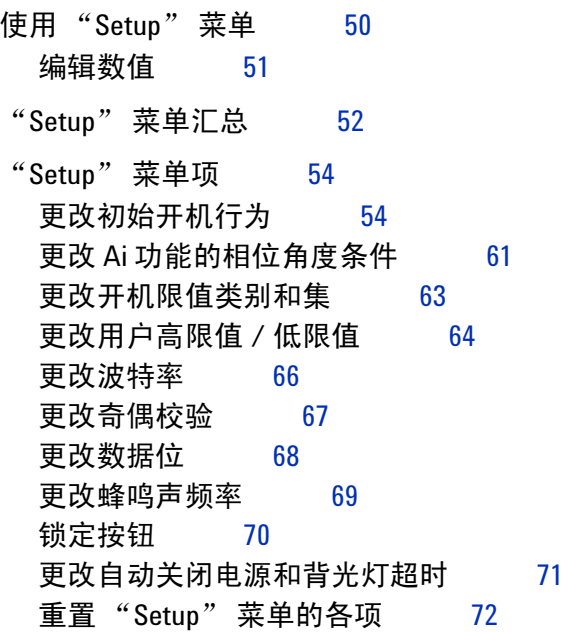

### **4** [特征和规格](#page-90-0)

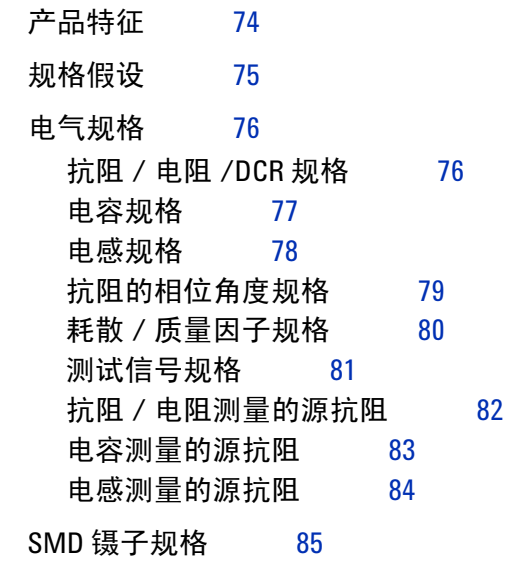

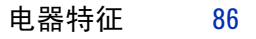

本页特意留为空白。

# 图列表

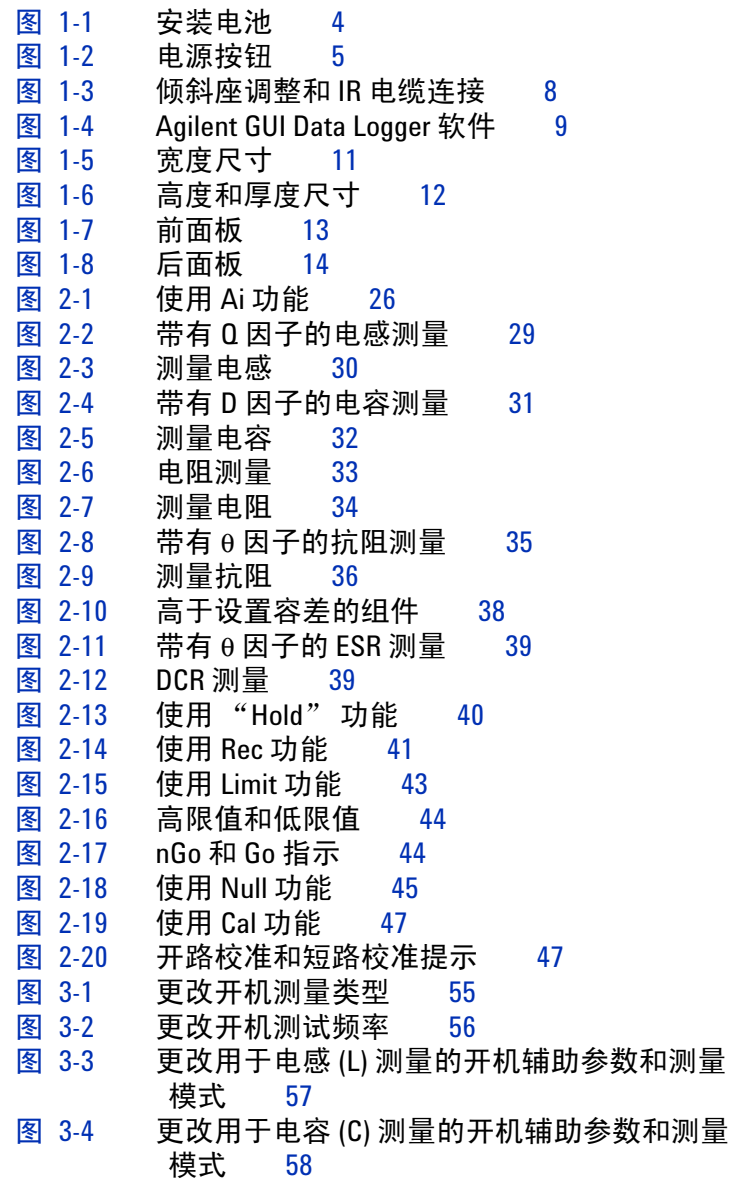

- 图 [3-5](#page-76-0) 更改用于电阻 (R) 测量的开机辅助参数和测量 模式 59
- 图 [3-6](#page-77-0) 更改开机开路 / 短路校正 60
- 图 [3-7](#page-79-0) 更改 Ai 功能的相位角度条件 62
- 图 [3-8](#page-80-1) 更改开机限值和类别集 63
- 图 [3-9](#page-82-0) 更改用户高限值 / 低限值 65
- 
- 图 [3-10](#page-83-1) 更改波特率 66<br>图 3-11 更改奇偶校验 更改奇偶校验 67
- 图 [3-12](#page-85-1) 更改数据位 68
- 图 [3-13](#page-86-1) 更改蜂鸣声频率 69
- 图 [3-14](#page-87-1) 锁定按钮 70
- 图 [3-15](#page-88-1) 更改自动关闭电源和背光灯超时 71
- 图 [3-16](#page-89-1) 重置 "Setup" 菜单的各项 72
- 图 [4-1](#page-102-1) U1782A SMD 镊子 85

# 表列表

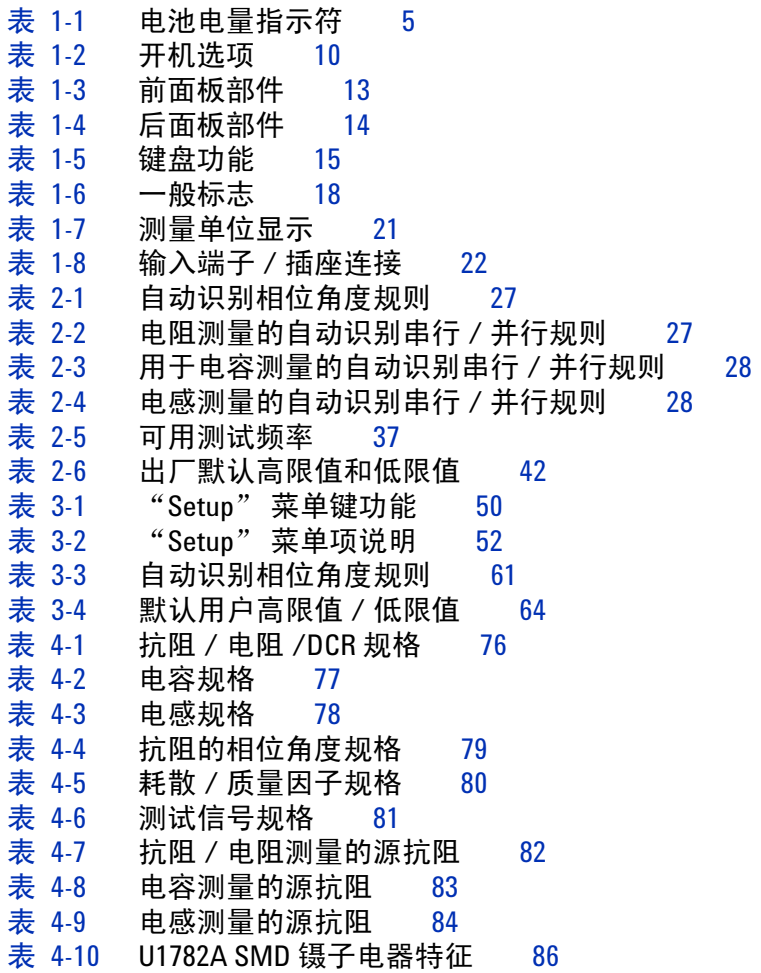

本页特意留为空白。

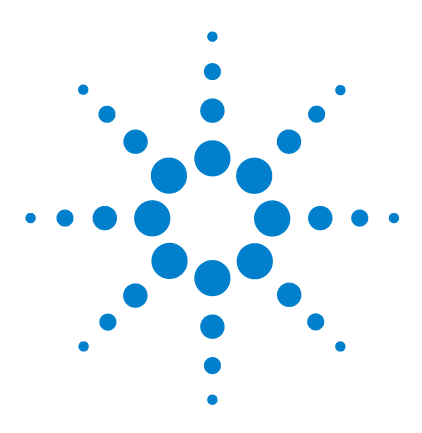

**U1731C/U1732C/U1733C** 手持式 **LCR** 仪表 用户指南

# <span id="page-18-0"></span>简介

**1**

[关于本手册](#page-19-0) 2 [文档图](#page-19-1) 2 [安全标志](#page-19-2) 2 准备 LCR [仪表](#page-20-0) 3 [检查发运的产品](#page-20-1) 3 [安装电池](#page-20-2) 3 打开 [LCR](#page-22-0) 仪表 5 [自动关闭](#page-23-0) (APO) 6 [启用背光灯](#page-23-1) 6 [选择量程](#page-24-0) 7 [调整倾斜座](#page-25-0) 8 连接 [IR-USB](#page-26-0) 电缆 9 [开机选项](#page-27-0) 10 LCR [仪表简介](#page-28-0) 11 [尺寸](#page-28-1) 11 [概述](#page-30-0) 13 [键盘](#page-32-0) 15 [显示屏](#page-35-0) 18 [输入端子](#page-39-0) 22 清洁 LCR [仪表](#page-40-0) 23

本章介绍首次如何设置 LCR 仪表,还介绍了 LCR 仪表的所有特 性和功能。

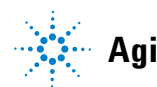

# <span id="page-19-0"></span>关于本手册

本手册中的描述和说明适用于 Agilent U1731C、 U1732C 和 U1733C 手持式 LCR 仪表 (以后称为 LCR 仪表)。

型号 U1733C 会出现在所有插图中。

# <span id="page-19-1"></span>文档图

以下手册和软件适用于您的 LCR 仪表。要获得最新版本,请访问 我们的网站,地址是: http://www.agilent.com/find/hhTechLib。

检查每个手册第一页上的手册修订版。

- **•** 用户指南。本手册。
- **•** 快速入门指南。产品套件中附带的印刷副本,便于户外使用。
- **•** 维修指南。可在 Agilent 网站免费下载。
- **Agilent GUI Data Logger** 软件、快速入门指南和帮助。可在 Agilent 网站免费下载。

# <span id="page-19-2"></span>安全标志

安全标志在本手册通篇使用(有关格式示例,请参见"[安全声明](#page-1-0)" 部分)。在操作 LCR 仪表之前, 应了解每个标志及其含义。

有关使用此产品的更多相关安全标志在 " [安全注意事项](#page-3-0) " 部分下 面。

在没有完全理解指定的条件且不满足这些条件的情况下,请勿继 续执行安全标志所指示的任何操作。

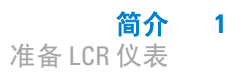

# <span id="page-20-1"></span><span id="page-20-0"></span>准备 **LCR** 仪表

### 检查发运的产品

收到 LCR 仪表时,应按照以下步骤检查发运的产品。

- **1** 检查装运容器是否受损。损坏可能包括装运容器的凹痕或断 裂,或衬垫材料上出现异常挤压或变形的迹象。保留包装材 料,以便需要退回 LCR 仪表时使用。
- **2** 小心地取出货运包装箱内的物品,并按照 《*U1731C/U1732C/U1733C* 快速入门指南》印刷册中列出的标 准装运物品,验证发运产品中是否包括标准附件和已订购的选 件。
- **3** 如果有任何疑问或问题,请参考本手册背面的 Agilent 联系号 码。

### <span id="page-20-2"></span>安装电池

LCR 仪表由一节 9 V 碱性电池 (此仪表附随的电池)供电。收到 LCR 仪表时,未安装 9 V 碱性电池。

通过以下过程安装电池。

了<mark>小心,这</mark>一安装电池之前,请断开端子的所有电缆连接,并确保 LCR 仪表 在 OFF 位置上。只能使用第 74 页上的 [" 产品特征 "](#page-91-0) 中指定的 电池类型。

**1** 简介 准备 LCR 仪表

- **1** 打开电池盖。提起倾斜支架。使用适当的 Phillips 螺丝起子拧 下螺丝,并取下电池盖,如图 [1-1](#page-21-0) 所示。
- **2** 插入电池。观察正确的电池极性。电池盒内有电池的正负极说 明。

**3** 关闭电池盖。将电池盖装回原来的位置,然后拧紧螺丝。

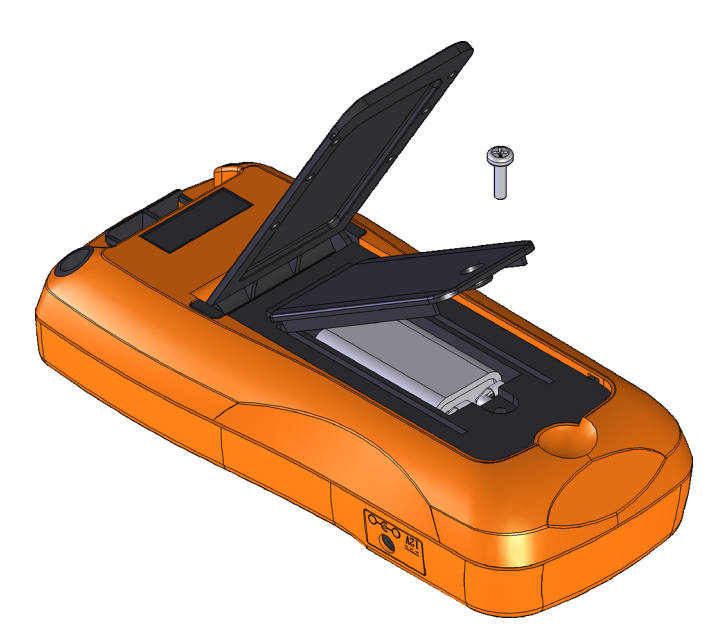

#### <span id="page-21-0"></span>图 **1-1** 安装电池

电池电量指示符位于显示屏右下角,指示电池的相关状态。表 [1-1](#page-22-2) 说明指示符表示的不同电池电量。

#### 警告 为了避免错误读数 (这可能会导致电击或人身伤害),请在指 示符表示电池电量低时立即更换电池。请勿通过缩短或逆转电 池极性来释放电池的电量。

| 符号             | 电池电量             |
|----------------|------------------|
| œ              | 满电量              |
| $\blacksquare$ | 2/3 电量           |
| $\blacksquare$ | 1/3 电量           |
| (定期闪动)         | 电量即将耗尽 (不到1天)[1] |

<span id="page-22-2"></span>表 **1-1** 电池电量指示符

[1] 建议更换电池。应始终使用第 [74](#page-91-0) 页中列出的指定电池类型。

# <span id="page-22-0"></span>打开 **LCR** 仪表

要打开 LCR 仪表,请按一下电源按钮。首次打开 LCR 仪表时, 该仪表可在自动识别 (*Ai*) 模式下开机 (请参见第 [26](#page-43-3) 页)。

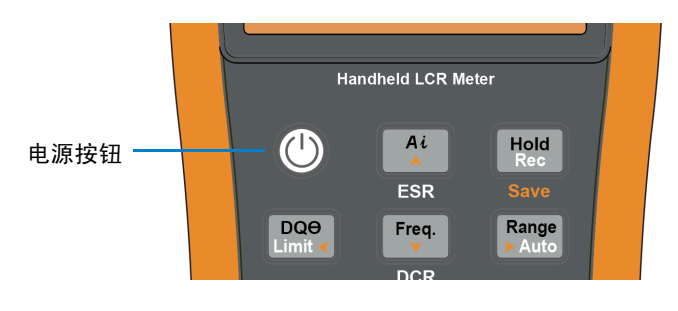

#### <span id="page-22-1"></span>图 **1-2** 电源按钮

要关闭 LCR 仪表,请再次按下电源按钮。

注意 在后续重新开机时,可以更改 LCR 仪表的开机行为。有关更改 LCR 仪表开机设置的详细信息,请参见第 54 页上的 [" 更改初始开机](#page-71-2) [行为 "](#page-71-2)。

# <span id="page-23-0"></span>自动关闭 **(APO)**

在没有按任何键的情况下, LCR 仪表会在 5 分钟后自动关闭 (默 认)。 LCR 仪表自动关闭后,按任意键将使 LCR 仪表返回打开状 态。

启用 APO 功能时, AZO 标志显示在显示屏的左下角。

- **注意 → → 要更改超时时间或完全禁用 APO 功能, 请参阅第 71 [页上的](#page-88-2)** [" 更改自动关闭电源和背光灯超时 "。](#page-88-2)
	- **•** 如果使用外部电源适配器, APO 功能将被禁用。

# <span id="page-23-1"></span>启用背光灯

如果在光线较暗的情况下查看显示屏比较困难,可按住 [] 保持 一秒以上来激活 LCD 背光灯。

为了延长电池寿命,用户可调整的超时将控制背光灯打开的时间。 默认超时时间为 30 秒。

- **注意 → → 要更改超时时间或完全禁用背光灯,请参阅第 71 [页上的](#page-88-2) " 更** [改自动关闭电源和背光灯超时 "](#page-88-2)。
	- **•** 如果使用外部电源适配器,则背光灯超时将被禁用。

# <span id="page-24-0"></span>选择量程

按 可在手动量程和自动量程之间切换 LCR 仪表。如果启用手 动量程,该键还可以在可用的 LCR 仪表量程之间循环。

由于 LCR 仪表会自动为每次感应和显示测量选择适当的量程,因 此自动量程十分方便。但是,由于 LCR 仪表无法确定对每个测量 应用哪个量程,因此手动量程可以提高性能。

在自动量程中, LCR 仪表将选择最低量程以显示输入信号的最高 可用精度 (分辨率)。如果启用了手动量程, 按 [sange] 1 秒钟以上 可进入自动量程模式。

如果启用了自动量程,按 [] 可进入手动量程模式。

每按一次 [e] 会将 LCR 仪表设置到下一个较高的量程,除非它已 是最高量程,此时,量程将切换到最低量程。

<span id="page-25-0"></span>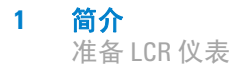

# 调整倾斜座

要将 LCR 仪表调整为 60° 停立位, 请将倾斜座向外拉至最大角 度。

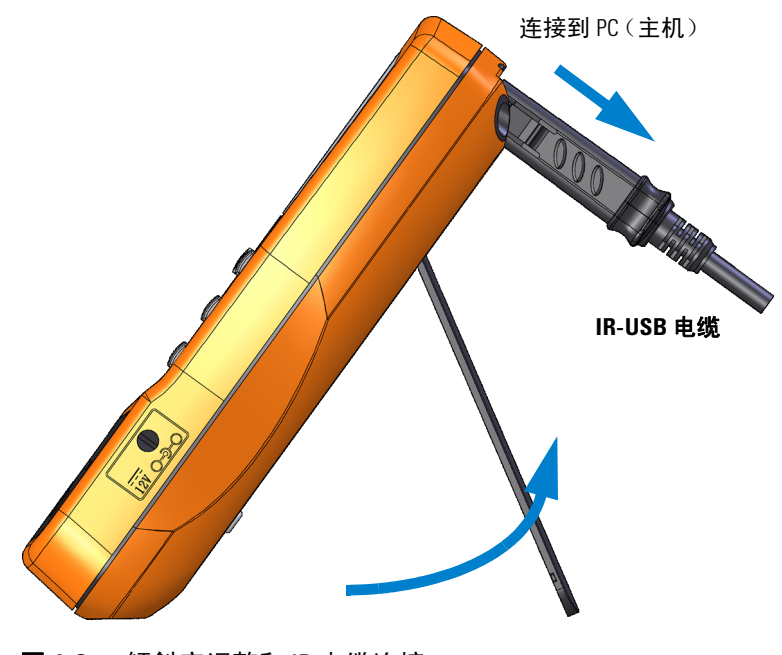

<span id="page-25-1"></span>图 **1-3** 倾斜座调整和 IR 电缆连接

### <span id="page-26-0"></span>连接 **IR-USB** 电缆

可以使用 IR 通信链接(位于后面板上的 IR 通信端口)和 Agilent GUI Data Logger 软件远程控制 LCR 仪表, 执行数据记录操作, 以及将 LCR 仪表存储器中的内容传输到 PC。

确保与 LCR 仪表连接的 U5481A IR-USB 电缆 (单独销售)上的 Agilent 徽标正面朝上。牢固地将 IR 头按入 LCR 仪表的 IR 通信 端口,直到其卡入位为止 (请参见图 [1-3](#page-25-1))。

有关 IR 通信链接和 Agilent GUI Data Logger 软件的详细信息, 请 参阅 《*Agilent GUI Data Logger* 软件快速入门指南》和 *"* 帮助 "。

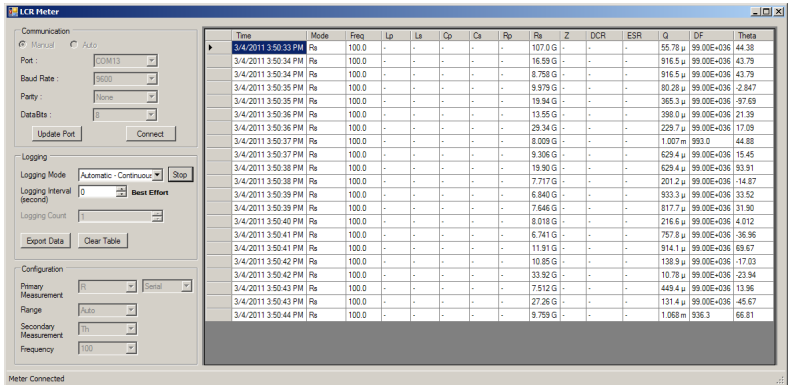

#### <span id="page-26-1"></span>图 **1-4** Agilent GUI Data Logger 软件

可从以下网址免费下载 Agilent GUI Data Logger 软件及其支持文 档 (*"* 快速入门指南 " 和 *"* 帮助 *"*): http://www.agilent.com/find/hhTechLib。

您可以从离您最近的 Agilent 销售部购买 U5481A IR-USB 电缆。

# <span id="page-27-0"></span>开机选项

某些选项只有在打开 LCR 仪表后才能选择。下表列出了这些开机 选项。

要选择开机选项,请在打开 LCR 仪表 (◎) 的同时按住表 [1-2](#page-27-1) 中指 定的键。

<span id="page-27-1"></span>表 **1-2** 开机选项 键 说明 测试 LCD。

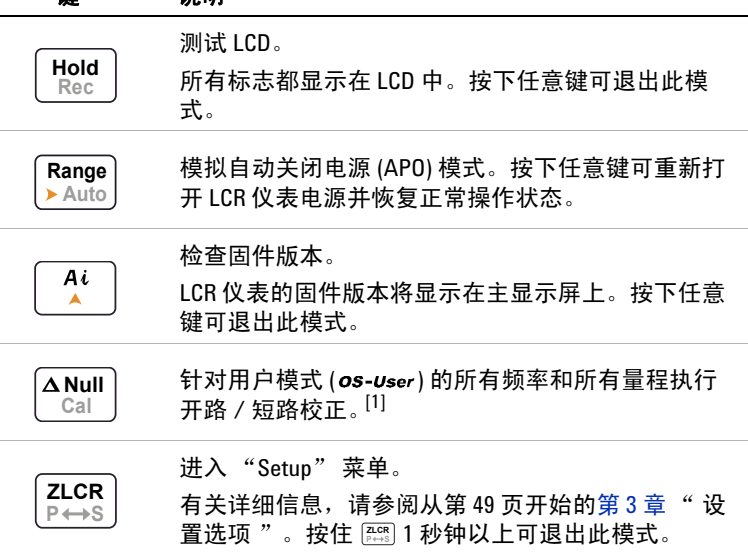

[1] 完成开路 / 短路校正需要约 1.5 分钟时间。

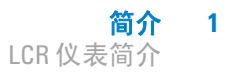

# <span id="page-28-1"></span><span id="page-28-0"></span>**LCR** 仪表简介

# 尺寸

### 前视图

<span id="page-28-2"></span>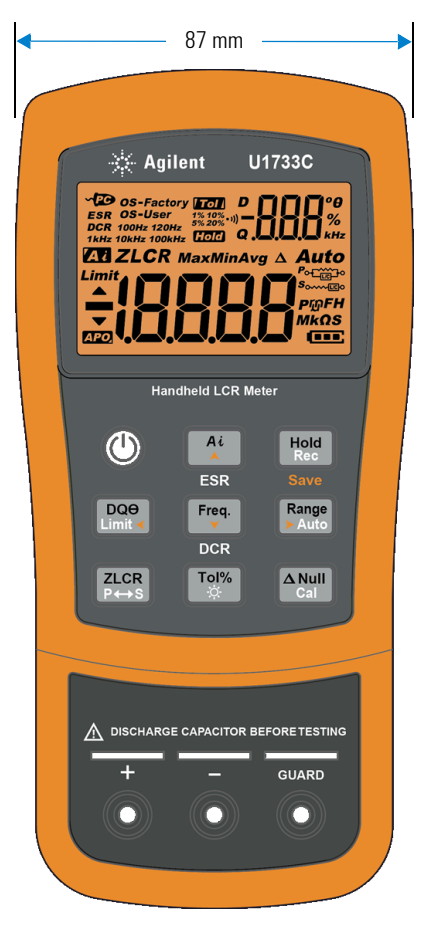

图 **1-5** 宽度尺寸

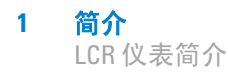

### 后视图和侧视图

<span id="page-29-0"></span>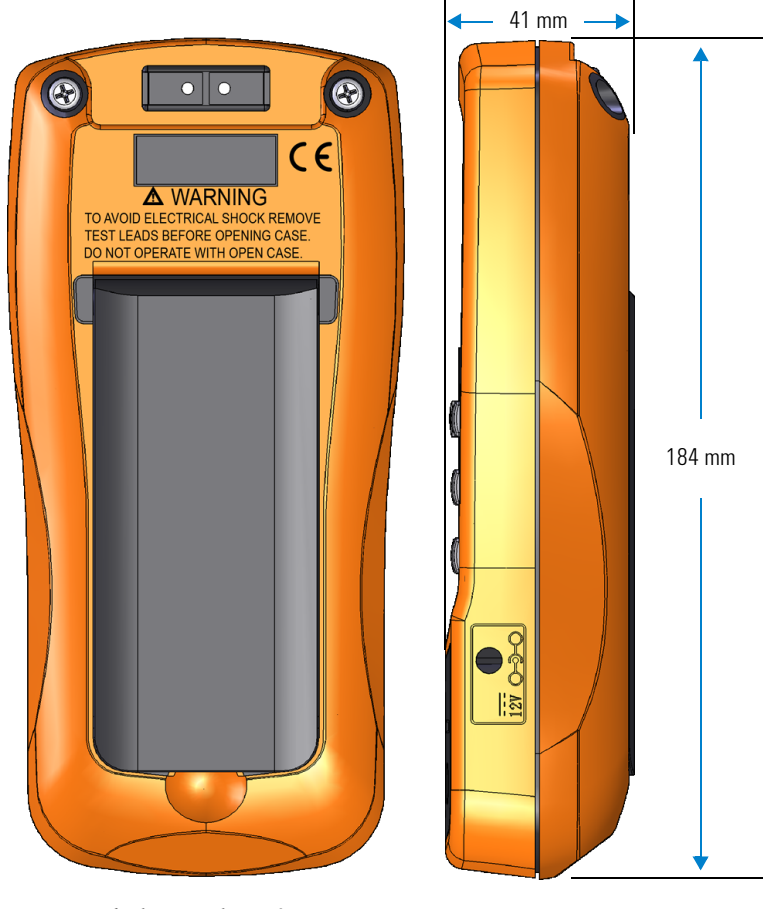

图 **1-6** 高度和厚度尺寸

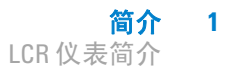

# <span id="page-30-0"></span>概述

#### 前面板

本节介绍 LCR 仪表的前面板部件。单击表 [1-3](#page-30-2) 中的 " 详细信息" 页面可获得有关每个部件的详细信息。

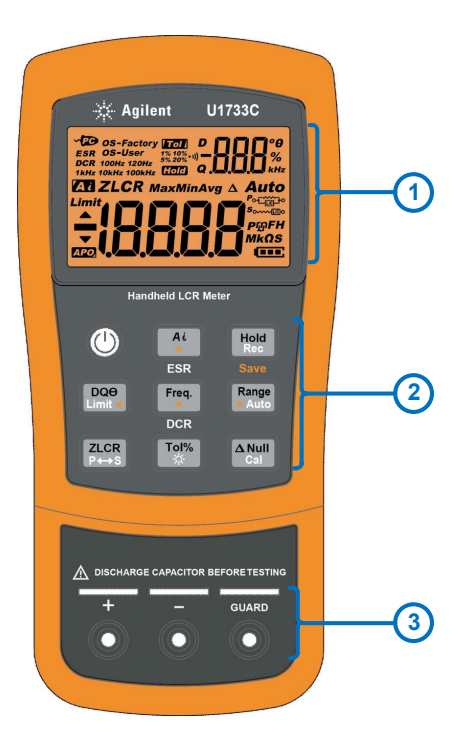

- <span id="page-30-1"></span>图 **1-7** 前面板
- <span id="page-30-2"></span>表 **1-3** 前面板部件

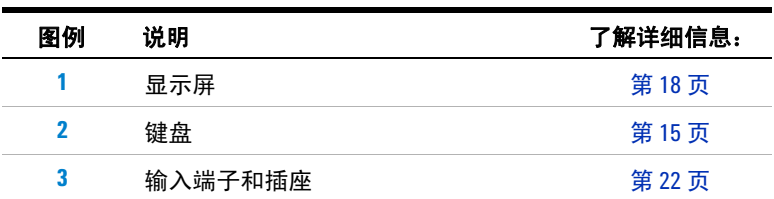

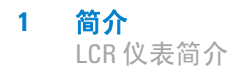

### 后面板

本节介绍 LCR 仪表的后面板部件。单击表 [1-4](#page-31-1) 中的"详细信息" 页面可获得有关每个部件的详细信息。

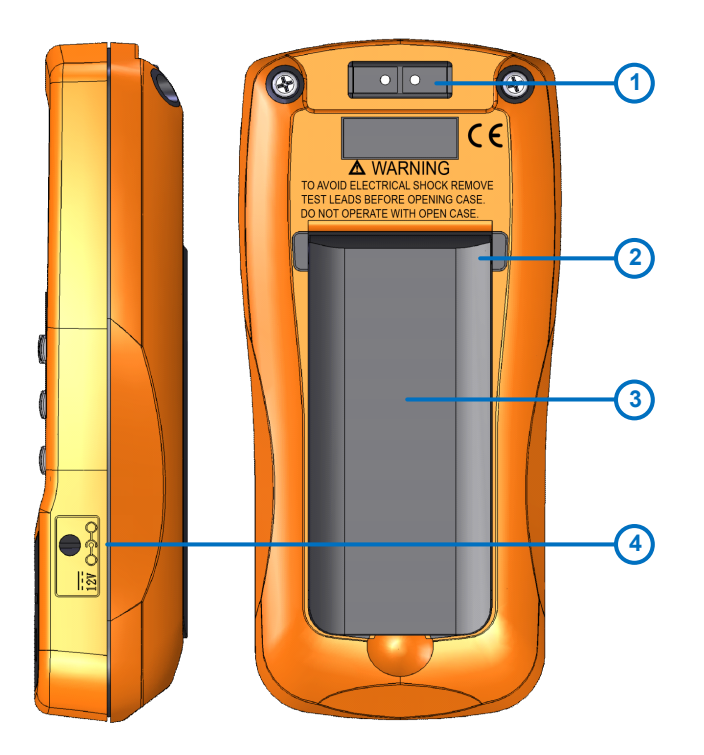

- <span id="page-31-0"></span>图 **1-8** 后面板
- <span id="page-31-1"></span>表 **1-4** 后面板部件

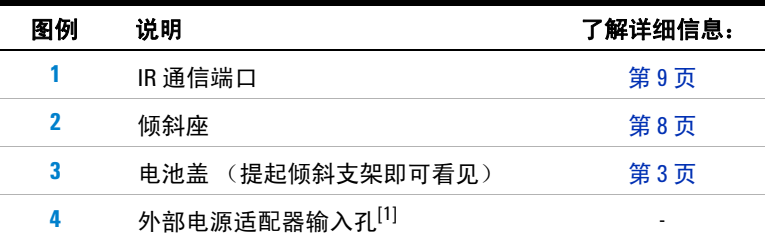

[1] 外部电源适配器输入插孔要求输入电压为 +12 VDC。

<span id="page-32-0"></span>键盘

下面介绍每个键的操作。按某个键可启用某种功能、显示相关标 志以及发出蜂鸣声。

表 [1-5](#page-32-1) 中描述了 U1731C/U1732C/U1733C 键盘 (显示在图 [1-7](#page-30-1) 中)的每个键操作。单击表 [1-5](#page-32-1) 中的 " 详细信息 " 页面可获得有关 每个功能的详细信息。

#### <span id="page-32-1"></span>表 **1-5** 键盘功能

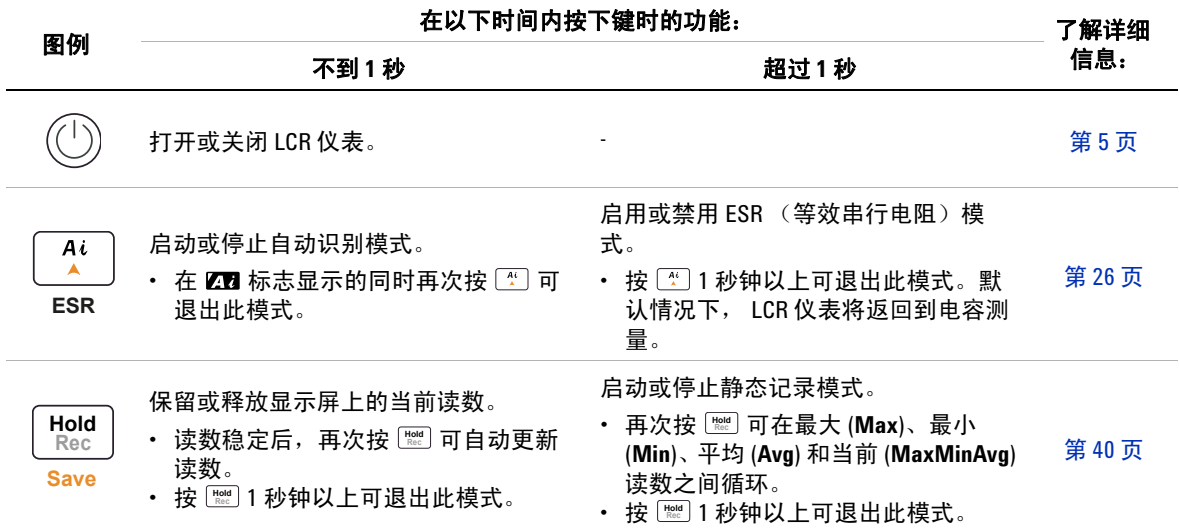

#### 表 **1-5** 键盘功能 (续)

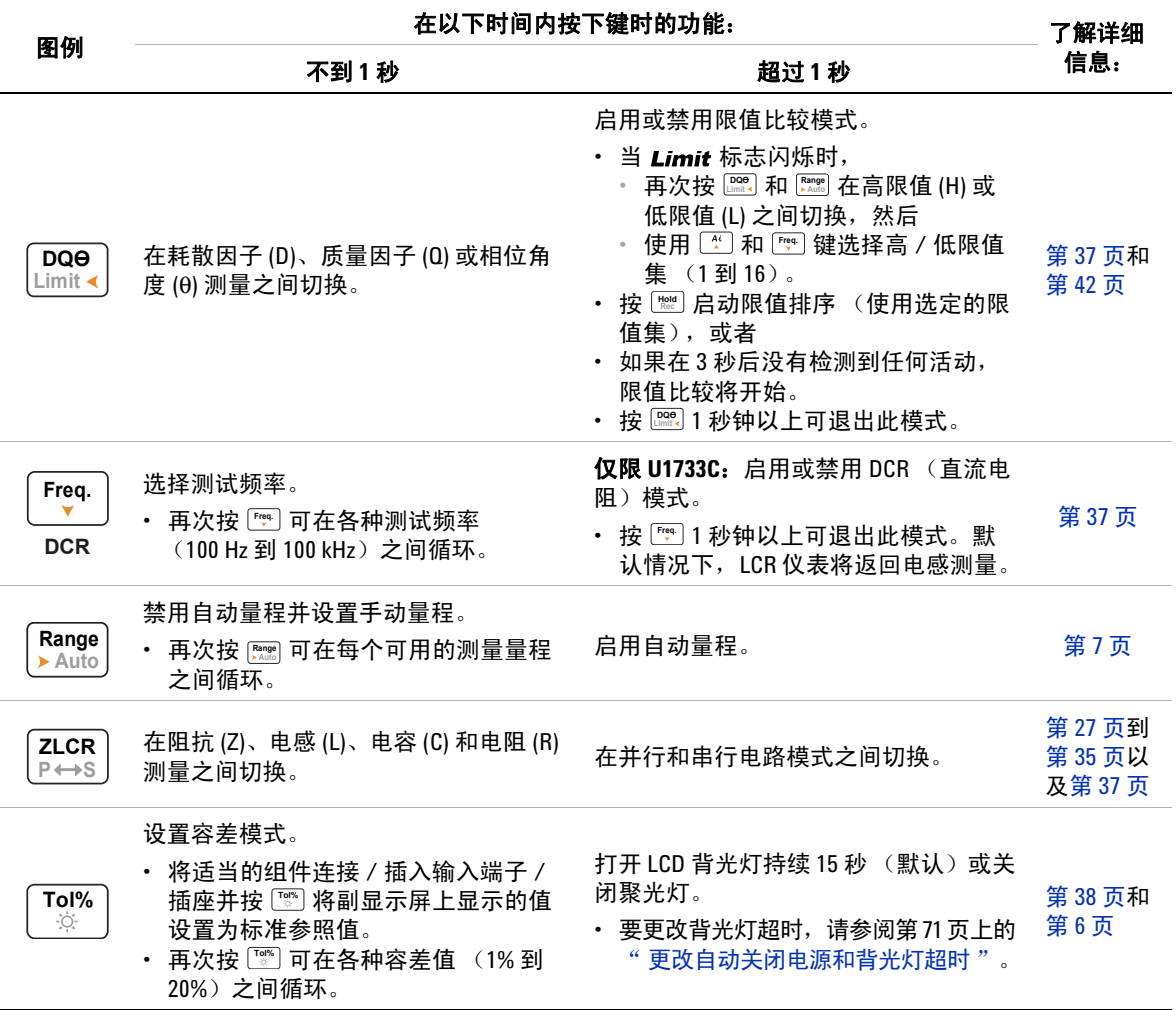

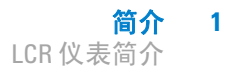

#### 表 **1-5** 键盘功能 (续)

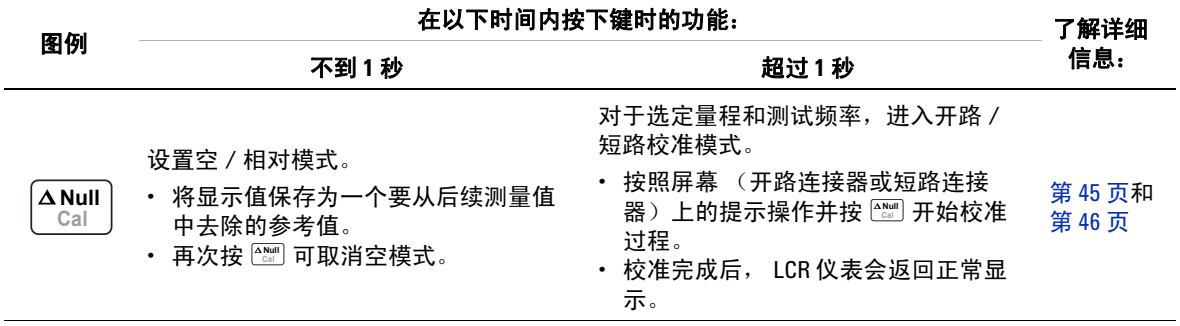

<span id="page-35-0"></span>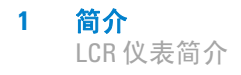

### 显示屏

本部分描述与 LCR 仪表的每个显示屏标志相关的功能。有关可用 测量标志和符号的列表,请参见第 21 页上的 " [测量单位](#page-38-1) "。

#### 一般的显示屏标志

下表介绍 LCR 仪表的一般显示屏标志。

表 [1-6](#page-35-1) 描述了 U1731C/U1732C/U1733C 显示屏 (在图 [1-7](#page-30-1) 中的 显示)的每个显示标志。单击表 [1-6](#page-35-1) 中的 " 详细信息 " 页面可获得 有关每个标志的详细信息。

#### <span id="page-35-1"></span>表 **1-6** 一般标志

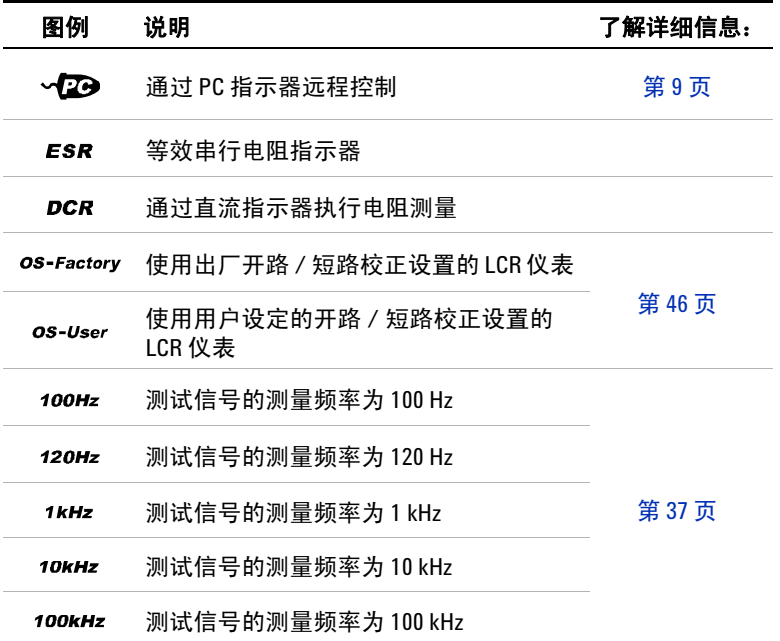
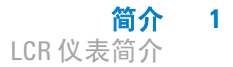

| 图例                    | 说明                       | 了解详细信息: |
|-----------------------|--------------------------|---------|
| <i><b>Tol</b></i>     | 用于对L、C或R进行排序的容差模式指<br>示符 |         |
| 1%                    | 用于对电容排序的容差设置为 1%         |         |
| 5%                    | 用于对电容排序的容差设置为 5%         | 第38页    |
| 10%                   | 用于对电容排序的容差设置为10%         |         |
| 20%                   | 用于对电容排序的容差设置为 20%        |         |
| Hold                  | 数据保持模式指示符                | 第40页    |
| - 1))                 | 容差模式或限值模式的声音警报指示符        | 第69页    |
| D                     | 耗散因子指示符                  |         |
| Q                     | 质量因子指示符                  | 第37页    |
| Ø                     | 阻抗相位角度指示符                |         |
|                       | 副显示屏                     |         |
| $\bullet$<br>%<br>kHz | 副显示屏的测量单位                | 第21页    |
| Z                     | 阻抗测量指示符                  | 第35页    |
| L                     | 电感测量指示符                  | 第29页    |
| C                     | 电容测量指示符                  | 第31页    |
| R                     | 电阻测量指示符                  | 第33页    |

表 **1-6** 一般标志 (续)

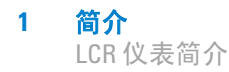

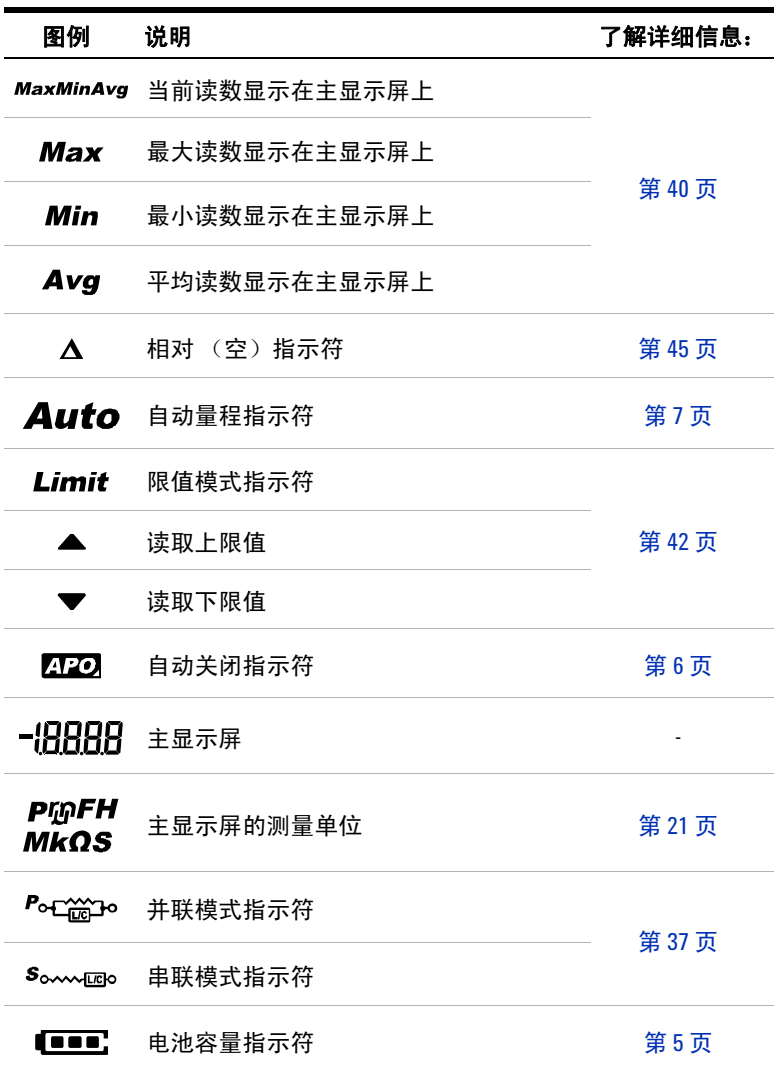

#### 表 **1-6** 一般标志 (续)

## <span id="page-38-0"></span>测量单位

表 [1-7](#page-38-1) 介绍了 LCR 仪表的每个测量功能的可用标志和符号。下面 列出的单位适用于 LCR 仪表的主显示屏测量。

| 标志/符号                            | 说明 |                        |
|----------------------------------|----|------------------------|
| M                                | 百万 | 1E+06 (1000000)        |
| k                                | 千  | 1E+03 (1000)           |
| m                                | 毫  | $1E-03(0.001)$         |
| μ                                | 微  | 1E-06 (0.000001)       |
| n                                | 纳米 | 1E-09 (0.000000001)    |
| р                                | 微微 | 1E-12 (0.000000000001) |
| $\circ$                          |    | 度,用于相位角度测量的单位          |
| %                                |    | 百分比,用于容差测量的单位          |
| $\mu$ H, mH, H                   |    | 亨,用于电感测量的单位            |
| pF、nF、µF、mF                      |    | 法拉,用于电容测量的单位           |
| $\Omega$ , $k\Omega$ , $M\Omega$ |    | 欧姆,用于电阻和阻抗测量的单位        |
| kHz、Hz                           |    | 赫兹,用于频率测量的单位           |

<span id="page-38-1"></span>表 **1-7** 测量单位显示

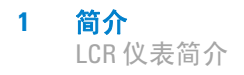

## 输入端子

下表描述了 LCR 仪表的端子和插座连接。

## <mark>警告 的</mark> 为避免损坏本仪器,请勿超出输入限值。不要向输入端子施加 电压。测试前进行电容器放电。

- 输入端子 **/** 插座 说明  $\Box$  $+$ 正端子 / 组件插座 - 负端子 / 组件插座  $\Box$  $\overline{\phantom{0}}$ **GUARD**防护端子 / 组件插座
- 表 **1-8** 输入端子 / 插座连接

# 清洁 **LCR** 仪表

## <mark>警告 的</mark> 为避免发生电击或损坏 LCR 仪表,请确保机壳内始终保持干 燥。

如果端子上有灰尘或者比较潮湿,可能会误报读数。按照以下步 骤清洁 LCR 仪表。

- **1** 关闭 LCR 仪表并取下测试引线。
- **2** 翻转 LCR 仪表并抖出端子中堆积的灰尘。
- **3** 用湿布和温和清洁剂擦拭表壳,请勿使用研磨剂或溶剂。
- **4** 用浸泡了酒精的干净药签擦拭各个端子中的触点。

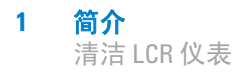

本页特意留为空白。

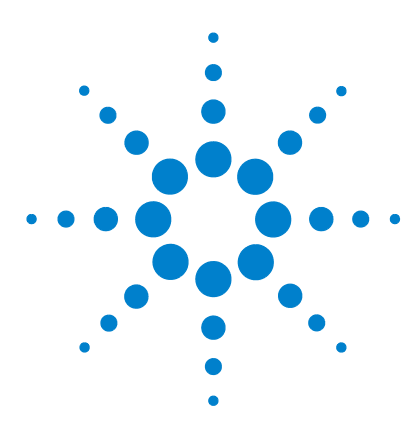

**U1731C/U1732C/U1733C** 手持式 **LCR** 仪表 用户指南

特征与功能

**2**

[进行测量](#page-43-0) 26 [自动识别](#page-43-1) (Ai) 功能 26 [测量电感](#page-46-1) (L) 29 [测量电容](#page-48-1) (C) 31 [测量电阻](#page-50-1) (R) 33 [测量阻抗](#page-52-1) (Z) 35 [测量耗散因子](#page-54-2) / 质量因子 / 相位角度 (D/Q/θ) 37 [更改测试频率](#page-54-3) 37 选择并行 / [串行电路模式](#page-54-4) (P/S) 37 [设置标准参考容差](#page-55-1) (Tol%) 38 启用 [ESR](#page-56-0) 测量 39 启用 [DCR](#page-56-1) 测量 39 [其他功能](#page-57-2) 40 [冻结显示屏](#page-57-3) (Hold) 40 [启用静态记录模式](#page-57-4) (Rec) 40 设置高限值 / [低限值比较](#page-59-1) (Limit) 42 [进行相对测量](#page-62-1) (Null) 45 执行开路 / [短路校准](#page-63-0) (Cal) 46

本章提供有关 LCR 仪表中的可用特性和功能的详细信息。

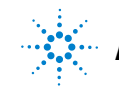

**Agilent Technologies**

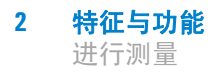

# <span id="page-43-1"></span><span id="page-43-0"></span>进行测量

## 自动识别 **(***Ai***)** 功能

按 [M] 可自动识别待测试设备 (DUT) 所需的适当测量。

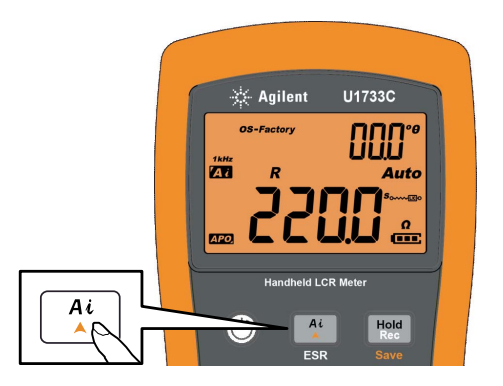

图 **2-1** 使用 *Ai* 功能

在以下情况下, ZT 标志将闪烁: 当 LCR 仪表识别出 DUT, 并且

- 在主显示屏 (L、C或R)和副显示屏 (D、Q 或 θ)中选择适 当的测量
- **•** 选择适当的范围,并且
- **•** 选择适当的测量模式 (串行或并行)。

注意 *Ai* 功能可帮助您按照在 DUT 中检测到的阻抗角度,自动识别 L、 <sup>C</sup> 和 R 测量。有关相位角度规则,请参见表 [2-1](#page-44-0)。

> 默认相位角度条件设置为 10°。您可以在 "Setup" 菜单中更改 此角度,更改范围为 5° 到 45°。有关详细信息,请参阅第 61 [页上](#page-78-0) 的 " 更改 Ai [功能的相位角度条件 "](#page-78-0)。

系统会按照自动量程方向自动识别测量模式 (串行或并行)。 表 [2-2](#page-44-1)、表 [2-3](#page-45-0) 和表 [2-4](#page-45-1) 列出了使用的串行 / 并行规则。

<span id="page-44-0"></span>表 **2-1** 自动识别相位角度规则

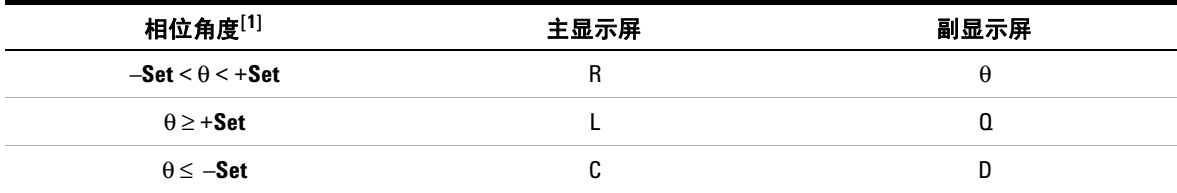

[1] 其中, **±Set** 是选定的相位角度。

#### <span id="page-44-1"></span>表 **2-2** 电阻测量的自动识别串行 / 并行规则

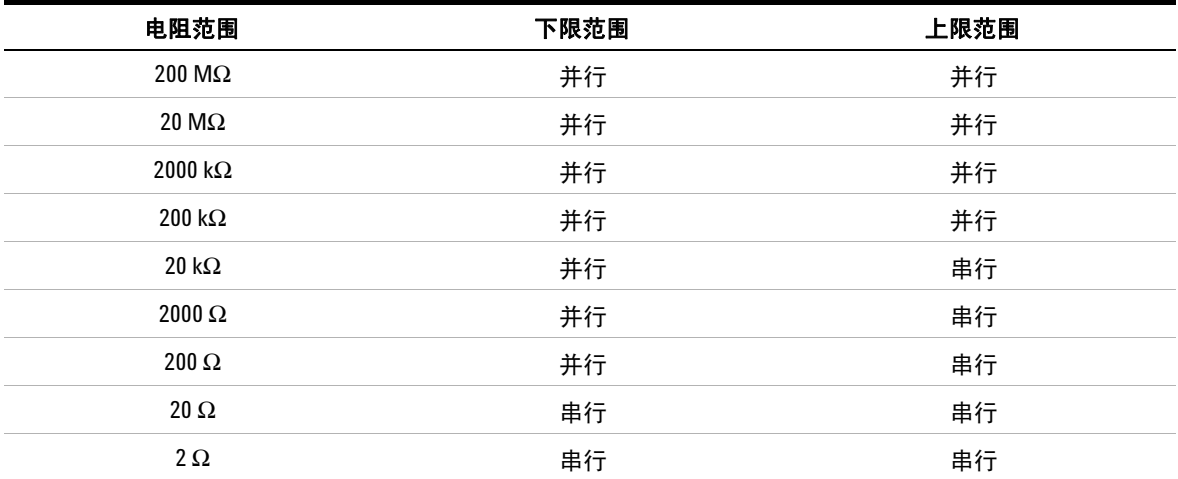

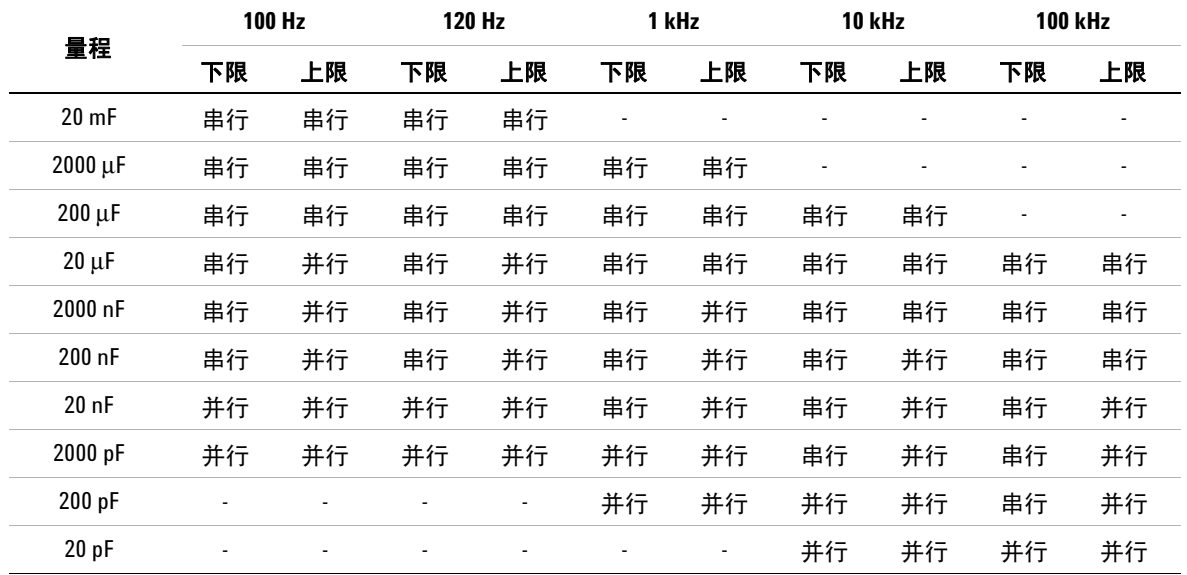

#### <span id="page-45-0"></span>表 **2-3** 用于电容测量的自动识别串行 / 并行规则

## <span id="page-45-1"></span>表 **2-4** 电感测量的自动识别串行 / 并行规则

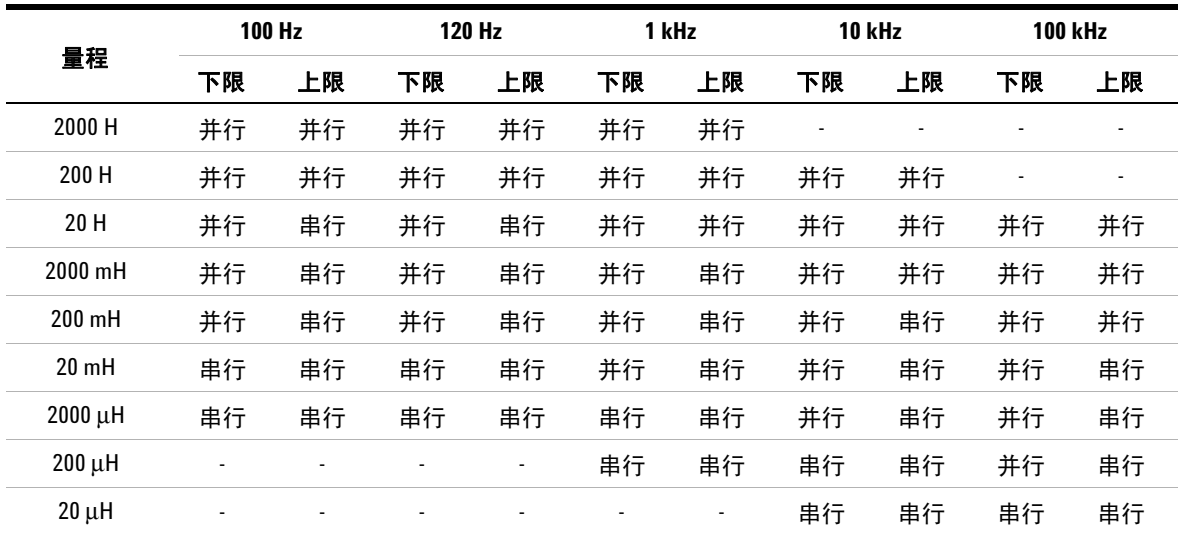

## <span id="page-46-1"></span><span id="page-46-0"></span>测量电感 **(L)**

#### 按照图 [2-3](#page-47-0) 所示设置 LCR 仪表,以测量电感。

#### 主意 建议在测试之前执行开路 / 短路校准 (请参见第46页), 以便在 最高或最低量程下实现所有电感、电容和电阻测量的最佳精度。

- 1 按 <sup>①</sup> 打开 LCR 仪表。
- 2 按 [<del>req</del>] 选择适合的测试频率,并且
	- i 按 [ <sup>\*</sup>] 启用自动识别功能; 或者
	- **ii** 按  $\frac{\text{zccs}}{\text{y-cs}}$  选择电感测量。

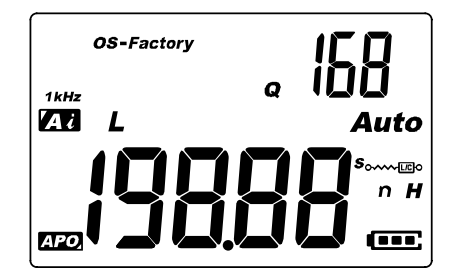

图 **2-2** 带有 Q 因子的电感测量

- **3** 按照要求将电感器插入组件的插座或将测试夹连接到组件引 线。
- **4** 按 更改副显示屏测量 (D、 Q 或 θ)。 **Limit DQO**
- **5** 读取显示屏内容。

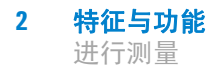

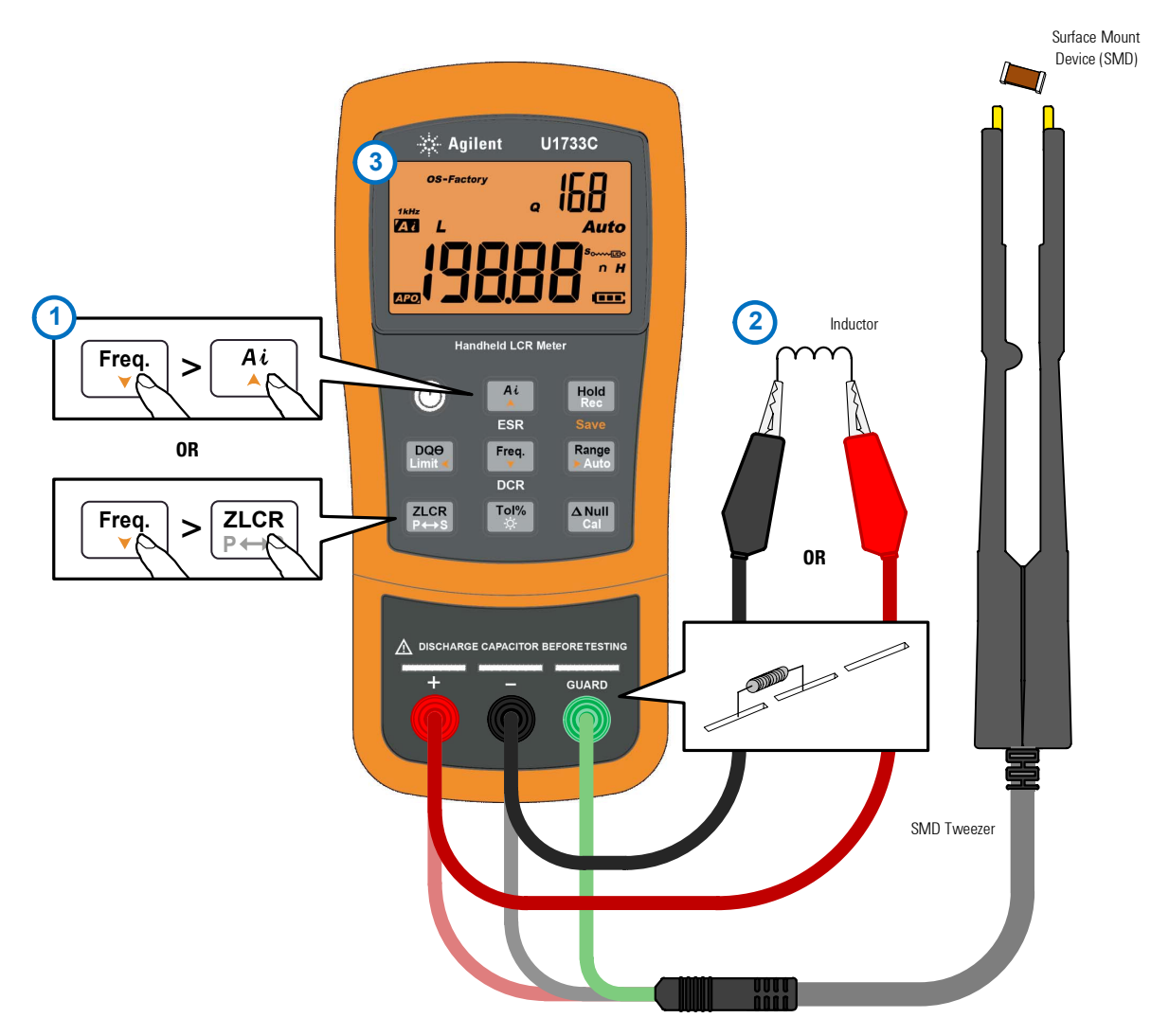

#### <span id="page-47-0"></span>图 **2-3** 测量电感

## <span id="page-48-1"></span><span id="page-48-0"></span>测量电容 **(C)**

按照图 [2-5](#page-49-0) 所示设置 LCR 仪表以测量电容。

一<mark>警告 </mark> 为避免电击,请在测量前对电容器进行放电。

- 1 按 **①** 打开 LCR 仪表。
- 2 按 [<u>req]</u> 选择适合的测试频率,并且
	- i 按 图 启用自动识别功能;或者
	- **ii** 按 选择电容测量。

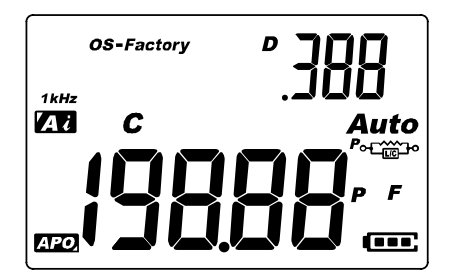

图 **2-4** 带有 D 因子的电容测量

- **3** 按照要求将电容器插入组件插座或将测试夹连接到组件引线。
- **4** 按 更改副显示屏测量 (D、 Q 或 θ)。 **Limit DQO**
- **5** 读取显示屏内容。

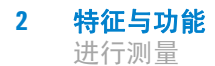

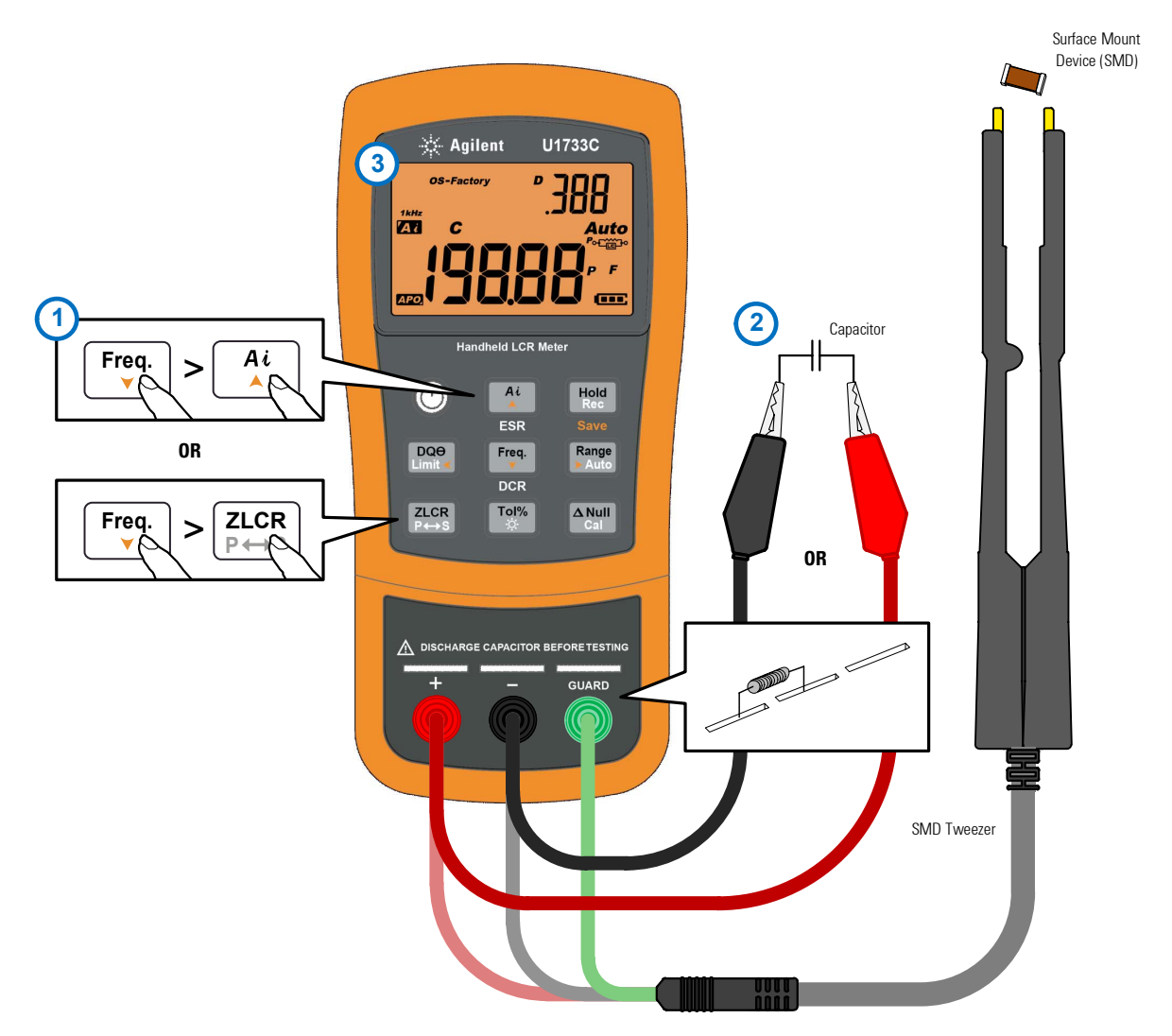

#### <span id="page-49-0"></span>图 **2-5** 测量电容

## <span id="page-50-1"></span><span id="page-50-0"></span>测量电阻 **(R)**

#### 按照图 [2-7](#page-51-0) 所示设置 LCR 仪表,以测量电阻。

小心 为了避免损坏 LCR 仪表或待测设备,在测量电阻之前,应断开 电路电源,并对所有高压电容器放电。

- 1 按 **①** 打开 LCR 仪表。
- 2 按 [<u>req]</u> 选择适合的测试频率,并且
	- i 按 图 启用自动识别功能;或者
	- ii 按 选择电阻测量。

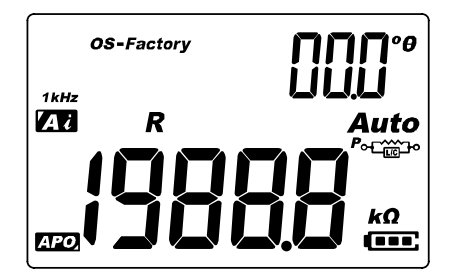

图 **2-6** 电阻测量

**3** 按照要求将电阻器插入组件插座或将测试夹连接到组件引线。

**4** 读取显示值。

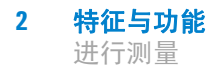

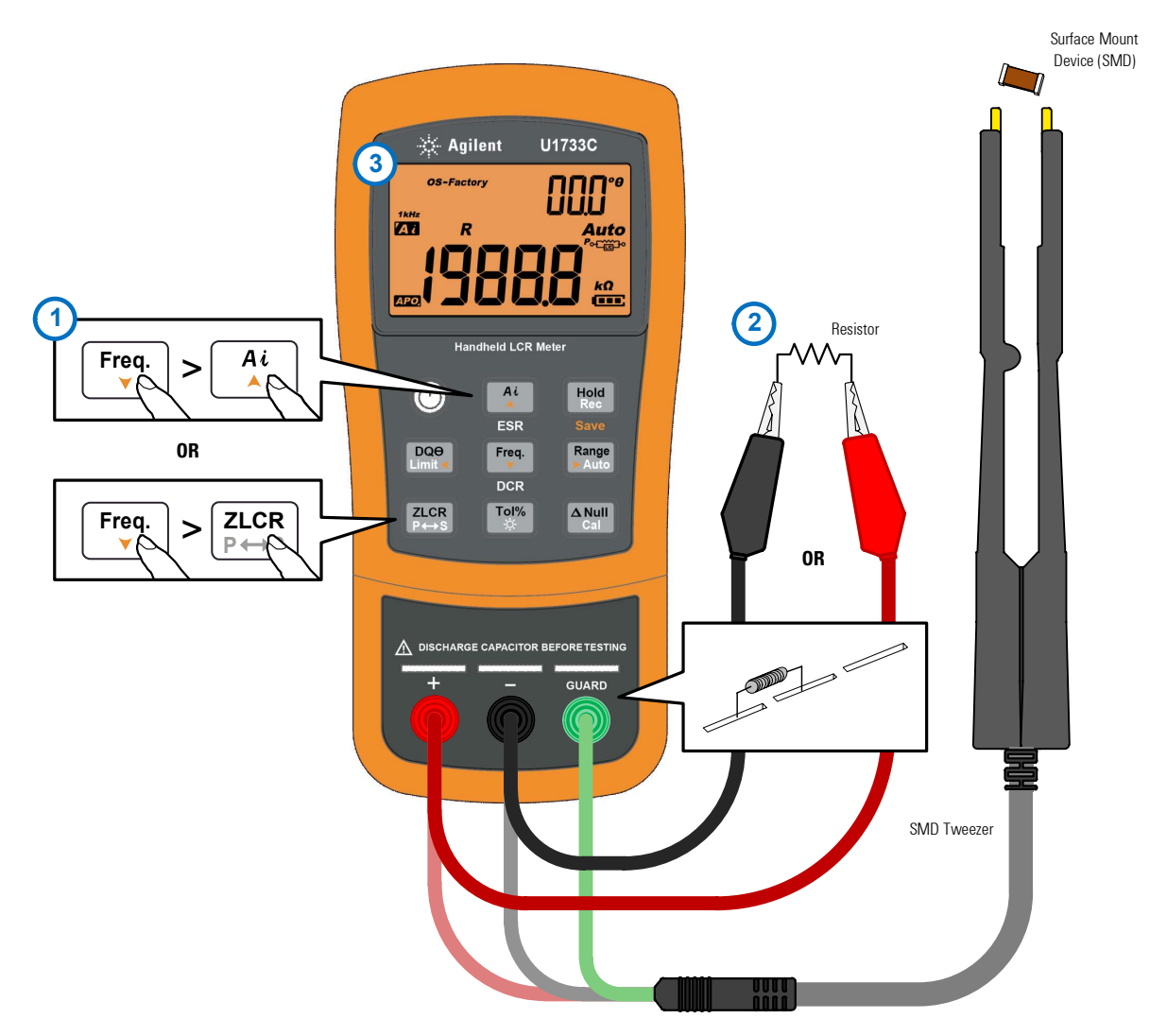

#### <span id="page-51-0"></span>图 **2-7** 测量电阻

## <span id="page-52-1"></span><span id="page-52-0"></span>测量阻抗 **(Z)**

所有的电路组件、电阻器、电容器和感应器都具有寄生组件。这 些组件包括电容器中不需要的电阻、感应器中不需要的电容以及 电阻器中不需要的电感。因此,简单组件应作为复杂阻抗进行建 模。

按照图 [2-9](#page-53-0) 所示设置 LCR 仪表,以测量阻抗。

注 意 要了解有关阻抗测量理论的更多信息,请参阅 《*阻抗测量手册*》。 可以从我们的网站上下载此文档,网址为: http://www.agilent.com/find/lcrmeters。

- 1 按 **①** 打开 LCR 仪表。
- 2 按 [TCR] 选择适合的测量频率,然后按 [zuse] 选择抗阻测量。

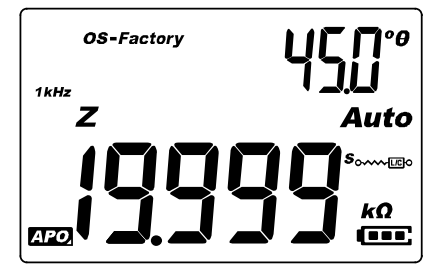

- 图 **2-8** 带有 θ 因子的抗阻测量
- **3** 按照要求将组件插入组件插座或将测试夹连接到组件引线。

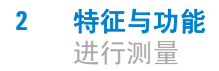

- **4** 按 更改副显示屏测量 (D、 Q 或 θ)。 **Limit DQO**
- **5** 读取显示屏内容。

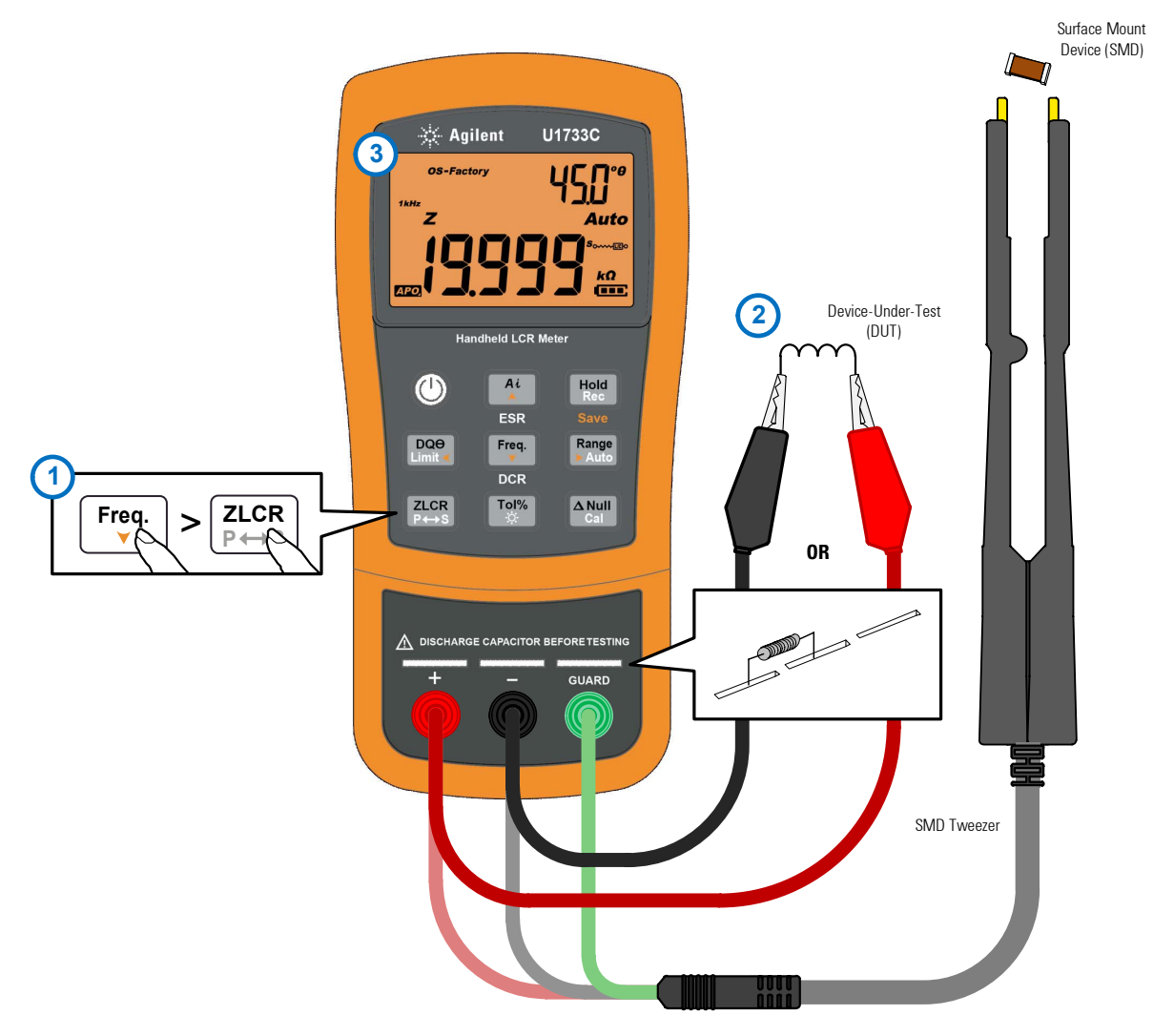

#### <span id="page-53-0"></span>图 **2-9** 测量抗阻

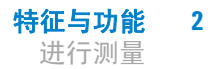

## <span id="page-54-2"></span><span id="page-54-0"></span>测量耗散因子 **/** 质量因子 **/** 相位角度 **(D/Q/**θ**)**

在将 LCR 仪表设置为电感、电容或抗阻测量模式时,通过按 键可以交替显示耗散因子 (D)、质量因子 (Q) 和相位角度 (θ) 值。

此设置不适用于 DCR 测量。

## <span id="page-54-3"></span>更改测试频率

默认情况下, 测试频率设置为 1 kHz。按 [<del>re</del>] 键可选择所需的测 试频率。

#### 表 **2-5** 可用测试频率

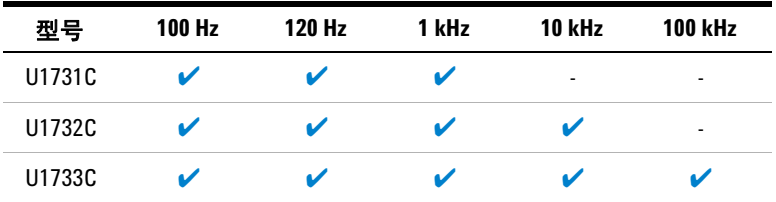

## <span id="page-54-4"></span><span id="page-54-1"></span>选择并行 **/** 串行电路模式 **(P/S)**

 $LCR$  仪表可以显示所有量程的并行 ( $P$ o- $C_{\text{tot}}^{\text{max}}$  ) 或串行 ( $s_{\text{osym}}$ 模式数据。

按 [यत्र क] 键 1 秒钟以上可在并行和串行模式之间切换。

串行模式设为默认设置。但是,您可以在 "Setup" 菜单中更改此开 机行为。有关如何针对后续重新开机更改默认测量模式 (并行或 串行)的详细信息,请参见第 54 页上的"[更改初始开机行为](#page-71-0)"。

## <span id="page-55-1"></span><span id="page-55-0"></span>设置标准参考容差 **(Tol%)**

可用的容差范围有:1%、 5%、 10% 和 20%。

要启用容差模式,请将相应的组件作为标准值插入组件插座或将 测试夹连接到组件引线,然后按 [ 键将此值设置为标准参考容 差。

类似地,显示屏上出现的任何值 (例如 Hold 或 Max/Min/Avg (Rec))均可以用作标准值以对组件进行排序。根据需要再次按 可在 1%、 5%、 10% 和 20% 容差之间循环。 **Tol%**

此功能专为方便组件排序而设计。当正在测试的组件超过设置容 差时,蜂鸣器会蜂鸣三次。相反,当蜂鸣器蜂鸣一次时,这表示 组件在设置容差范围内。

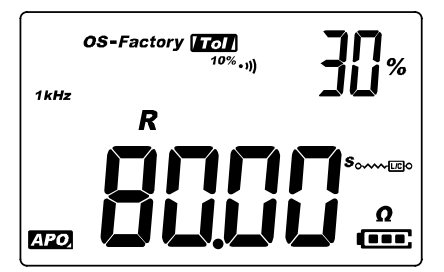

图 **2-10** 高于设置容差的组件

- 注 <u>意</u> 如果显示屏上显示 *C*L 或当测试的电容值低于 50 计数时,则无 法激活容差模式。
	- **•** 容差模式仅在手动量程中可用;因此,在自动量程时激活会将 LCR 仪表自动设置为手动量程。

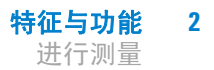

## <span id="page-56-0"></span>启用 **ESR** 测量

按 [\*] 1 秒钟以上可选择 ESR 测量。使用 ESR 测量可以测量电容 器的等效串行电阻,而不是其电容。

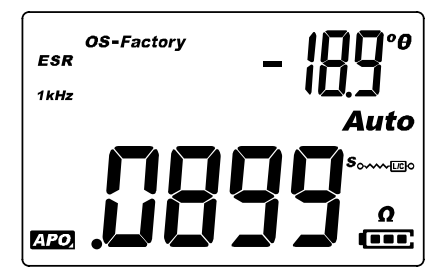

图 **2-11** 带有 θ 因子的 ESR 测量

按 [ \* ] 1 秒钟以上可退出此模式。

## <span id="page-56-1"></span>启用 **DCR** 测量

按 [<u>\*\*</u>] 1 秒钟以上可选择 DCR 测量。 DCR 测量用于测量未知组件 在 1 VDC 下的电阻。

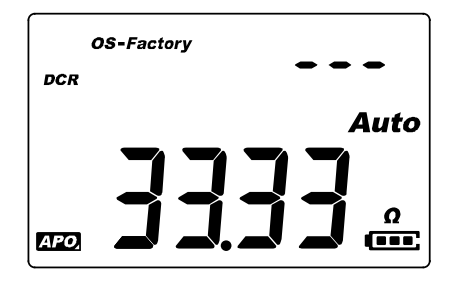

图 **2-12** DCR 测量

按 [<u>\*</u>®] 1 秒钟以上可退出此模式。

# <span id="page-57-3"></span><span id="page-57-2"></span>其他功能

## <span id="page-57-0"></span>冻结显示屏 **(Hold)**

要冻结任何功能的显示,可按 键。当 "Hold" 功能处于活动状 **Rec Hold** 态时, Hotel 标志显示在显示屏上。

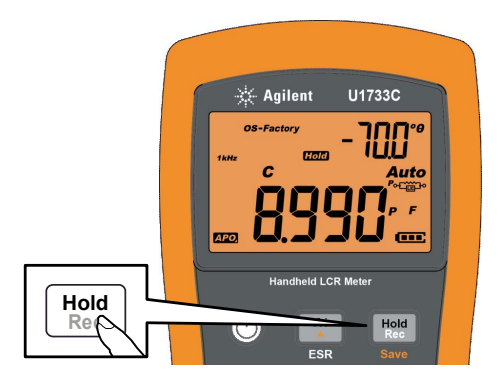

图 **2-13** 使用 "Hold" 功能

读数稳定后,再次按 可自动更新读数。在等待读数稳定的同 **Rec Hold** 时, Hod 标志会一直闪烁。

按 [] 1 秒钟以上可释放 "Hold" 功能。

## <span id="page-57-4"></span><span id="page-57-1"></span>启用静态记录模式 **(Rec)**

静态记录模式可用于存储在 LCR 仪表的存储器内执行一系列测量 期间的最大、最小和平均输入值。

当输入低于记录的最小值或高于记录的最大值时, LCR 仪表将发 出蜂鸣声并记录新值。 LCR 仪表还将计算自激活静态记录模式以 来所获取的所有读数的平均值。

从 LCR 仪表的显示屏中,可以查看任何一组读数的下列统计数 据:

- **•** Max:自启用静态记录模式以来的最高读数
- **•** Min:自启用静态记录模式以来的最低读数
- **•** Avg:自启用静态记录模式以来的所有读数的平均值或均值
- **•** MaxMinAvg:目前的读数 (实际输入信号值)

按 键 1 秒钟以上可进入静态记录模式。 **Rec Hold**

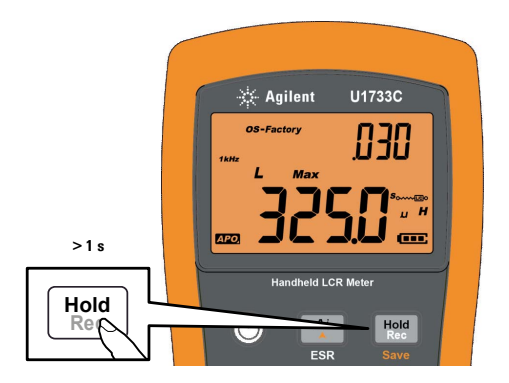

图 **2-14** 使用 Rec 功能

再次按 [ ] 可在 Max、Min、Avg 或 MaxMinAvg (当前) 输入值 之间循环。

要退出此模式,请按住 键 1 秒以上。 **Rec Hold**

- <u>•</u> • 静态记录只捕获稳定值并更新内存;它不会记录任何 LCR 功能 的任何重载 ( GL ) 值。此外, LCR 仪表不记录电容测量中 50 计数 以下的值。
	- **•** 静态记录仅在手动量程中可用;因此,在自动量程时激活会将 LCR 仪表自动设置为手动量程。

## <span id="page-59-1"></span><span id="page-59-0"></span>设置高限值 **/** 低限值比较 **(Limit)**

高限值和低限值比较功能可帮助您方便地对组件进行排序。提供 32 个限值集 (16 个固定的出厂集,以及 16 个可变用户集)。

默认情况下, LCR 仪表使用出厂集。您可以从 "Setup" 菜单中将 LCR 仪表设置为在启动时使用用户集。有关详细信息,请参阅 第 63 页上的 " [更改开机限值类别和集](#page-80-0) "。

表 [2-6](#page-59-2) 显示每个集的出厂默认限值。

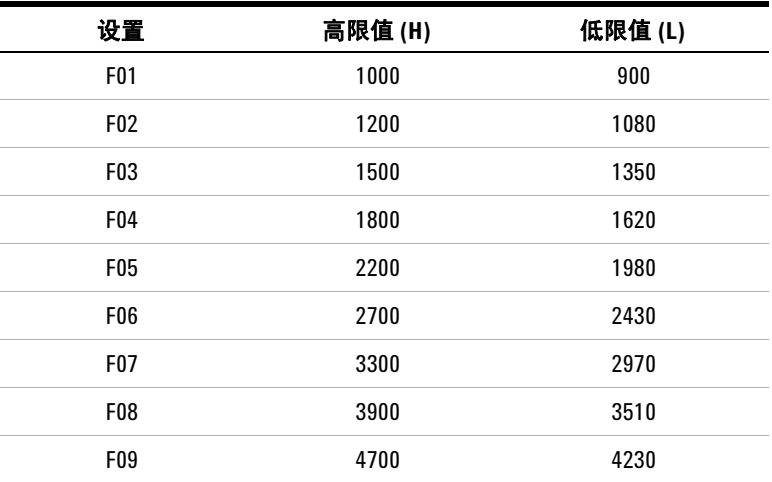

#### <span id="page-59-2"></span>表 **2-6** 出厂默认高限值和低限值

| 设置              | 高限值(H) | 低限值(L) |
|-----------------|--------|--------|
| F <sub>10</sub> | 5600   | 5040   |
| F11             | 6800   | 6120   |
| F12             | 8200   | 7380   |
| F <sub>13</sub> | 10000  | 9000   |
| F14             | 12000  | 10800  |
| F15             | 15000  | 13500  |
| F16             | 18000  | 16200  |

表 **2-6** 出厂默认高限值和低限值 (续)

主意 可变用户集的默认值设置为与固定用户集的默认值相同。使用 "Setup" 菜单可以更改每个集的高限值和低限值。有关详细信 息,请参阅第 64 页上的 [" 更改用户高限值](#page-81-0) / 低限值 "。

> 按 键 1 秒以上可激活高限值 / 低限值模式。最后一个集编号 (H## 或 L##) 将在副显示屏中指示。

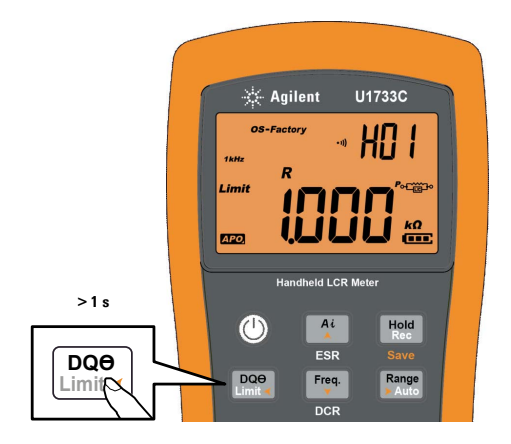

图 **2-15** 使用 Limit 功能

**2** 特征与功能 其他功能

> 当 Limit 标志闪烁时, 请使用 [\*] 或 [\*\*] 键选择适当的限值集。 可以再次按 [] 或 [xange], 在主显示屏上显示的高限值 (H) 或低限 值 (L) 之间切换。

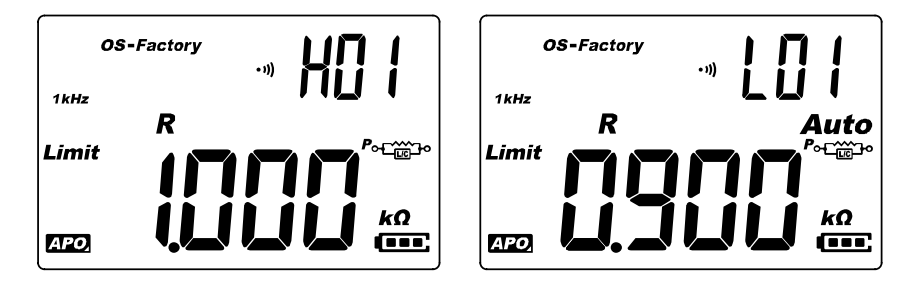

图 **2-16** 高限值和低限值

在 Limit 标志闪烁的同时按 Press  $\begin{bmatrix} \frac{H\mathsf{d}\mathsf{d}}{\mathsf{R}\mathsf{d}\mathsf{d}} \end{bmatrix}$  可启动比较。(如果在 3 秒后没有检测到任何活动,比较还是会开始。)

如果读数大于 (▲) 高限值或小于 (▼) 低限值, 则 LCR 仪表会发 出蜂鸣并在副显示屏中显示 nuo。

如果读数在高限值和低限值范围内,则仪表会发出一次蜂鸣并在 副显示屏中显示 Lo.

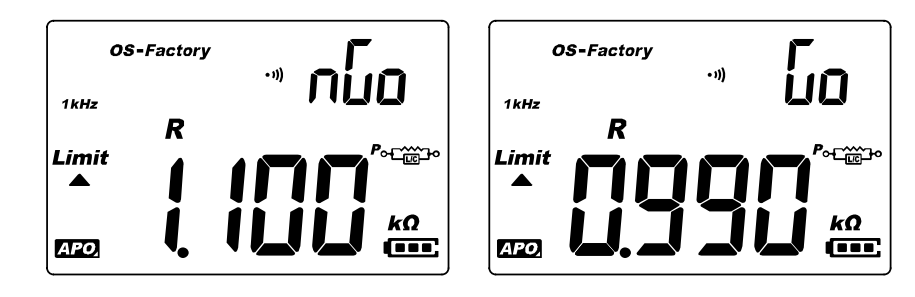

图 **2-17** nGo 和 Go 指示

在比较中使用的限值集显示在 nLo/Lo 指示后面。

按住 1秒钟以上可退出此模式。

## <span id="page-62-1"></span><span id="page-62-0"></span>进行相对测量 **(Null)**

进行相对测量 (也称为 Null 测量)时, 每个读数都是存储的 (选择或测量)相对值与输入信号之间的差值。

一项可能的应用是通过对测试引线电阻 (短路测试引线)执行 Null 运算,来增加电阻测量的准确性。此外,在进行电容测量 (开路测试引线)之前,对引线进行 Null 运算也特别重要。

按 [] 键可进入相对模式并将显示读数存储为参考值。 LCR 仪表 随后将显示与参考值相对的所有后续读数。

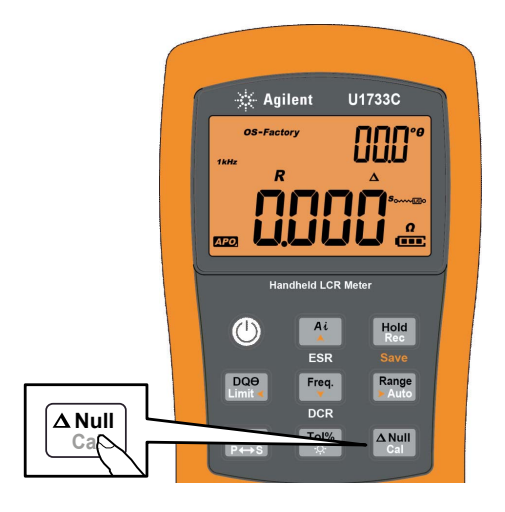

图 **2-18** 使用 Null 功能

当相对模式处于活动状态时, 标志显示在显示屏上。再次按 **Null** 退出相对模式。

- **注意 如果显示值为** *a***.,则无法激活相对模式。** 
	- **•** 相对模式仅在手动量程中可用;因此,在自动量程时激活会将 LCR 仪表自动设置为手动量程。
	- **•** 如果将 LCR 仪表设置为自动量程,并激活了数据保持,则无法 激活相对模式。

## <span id="page-63-0"></span>执行开路 **/** 短路校准 **(Cal)**

OS-Factory 和 OS-User 的校正结果预先存储在 LCR 仪表中。它 们都是在端子处校准的。

您可以使用"Setup"菜单中的 OS-Factory 或 OS-User 开路 / 短 路校正来设置要启动的 LCR 仪表 (请参见第 [60](#page-77-0) 页)。

有三种类型的可用开路 / 短路校正:

- **•** OS-Factory:重新校准需要您进入 LCR 仪表的校准模式 (受 保护的安全代码)
- **•** OS-User:重新校准可通过加电选项实现 (请参见第 [10](#page-27-0) 页)。
- Quick range: 通过按住 [ < | 键 1 秒钟以上可以获得所需的单一 量程和频率

校准功能适用于固定测量量程。

校正功能可用于校准仪表内部参数以及外部连接器遗留参数,以 实现进一步的测量。此操作将帮助您校正临时使用产生的影响。 强烈建议您在进行精确测量之前校准 L、C、和 R 测量的极高或极 低量程。

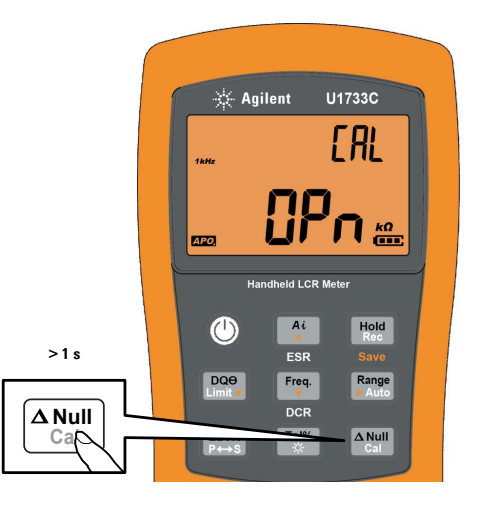

按住 键 1 秒钟以上,可进入选定频率和量程的校准模式。 **Cal Null**

## 图 **2-19** 使用 Cal 功能

显示屏上将显示校准提示。按照提示连接开路连接器 (OPn) 或短 路连接器 (SHor),然后按 [<u>cal</u>] 键。

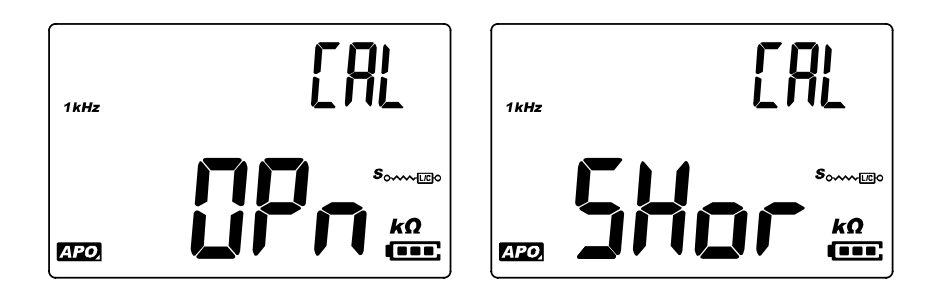

#### 图 **2-20** 开路校准和短路校准提示

完成校准后, LCR 仪表将恢复正常显示以待正常使用。

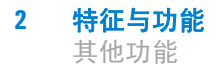

本页特意留为空白。

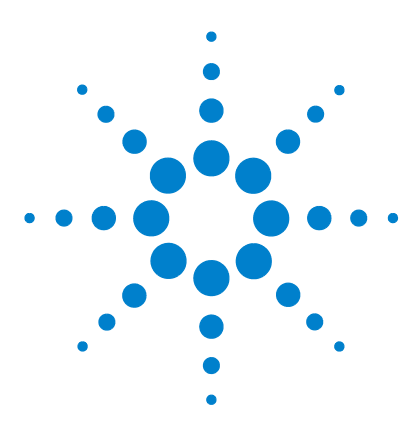

**U1731C/U1732C/U1733C** 手持式 **LCR** 仪表 用户指南

# 设置选项

**3**

使用 "Setup[" 菜单](#page-67-0) 50 [编辑数值](#page-68-0) 51 "Setup[" 菜单汇总](#page-69-0) 52 "Setup[" 菜单项](#page-71-1) 54 [更改初始开机行为](#page-71-2) 54 更改 Ai [功能的相位角度条件](#page-78-1) 61 [更改开机限值类别和集](#page-80-1) 63 [更改用户高限值](#page-81-1) / 低限值 64 [更改波特率](#page-83-0) 66 [更改奇偶校验](#page-84-0) 67 [更改数据位](#page-85-0) 68 [更改蜂鸣声频率](#page-86-1) 69 [锁定按钮](#page-87-0) 70 [更改自动关闭电源和背光灯超时](#page-88-0) 71 重置 "Setup[" 菜单的各项](#page-89-0) 72

本章介绍如何更改 LCR 仪表的预设功能。

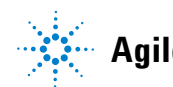

# <span id="page-67-0"></span>使用 "**Setup**" 菜单

使用 "Setup" 菜单可以更改大量非易失性预设功能。修改这些设 置将影响 LCR 仪表的多种功能的一般操作。选择一个设置以进行 编辑或执行以下操作之一:

- **•** 在两个值 (如打开或关闭)之间切换。
- **•** 在预定义列表中的多个值之间循环。
- **•** 减小或增加固定范围内的数值。

第 52 [页上的表](#page-69-1) 3-2 中汇总了 "Setup" 菜单的内容。

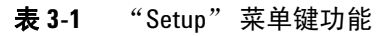

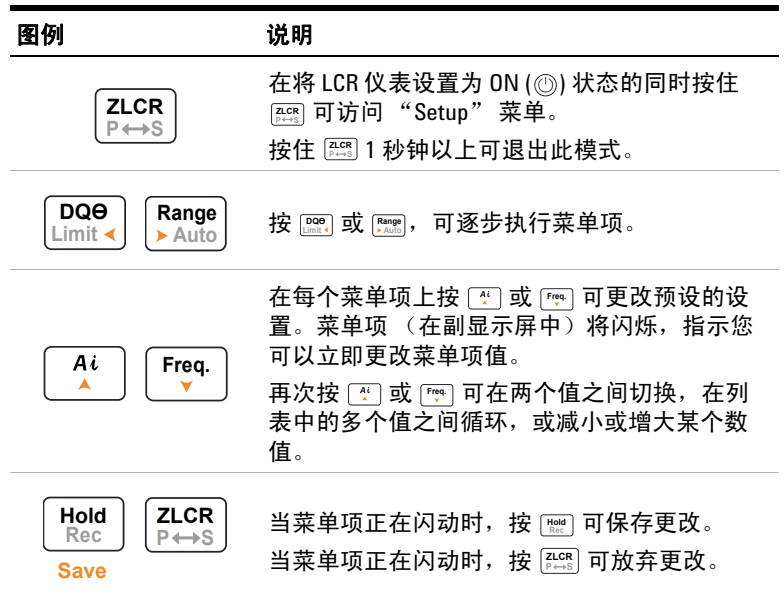

## <span id="page-68-0"></span>编辑数值

在编辑数值时,使用 。和 可将光标定位在数字上。

- 按 poor 可向左移动光标,
- 按 **Range** 可向右移动光标。

将光标定位在数字上时,使用 [<u>\*</u>'] 和 [\*\*] 键可更改数字。

- **•** 按 可增大数字,
- **•** 按 可减小数字。 **Freq.**

完成更改后,按 [▒] 可保存新数值。(或者,如果要放弃所做的 更改,可按 [य़द्ध]。)

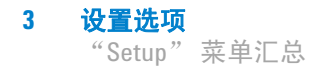

# <span id="page-69-0"></span>"**Setup**" 菜单汇总

下表汇总了 "Setup" 菜单项。单击 " 详细信息 " 页面可获得有关每 个菜单项的详细信息。

#### <span id="page-69-1"></span>表 **3-2** "Setup" 菜单项说明

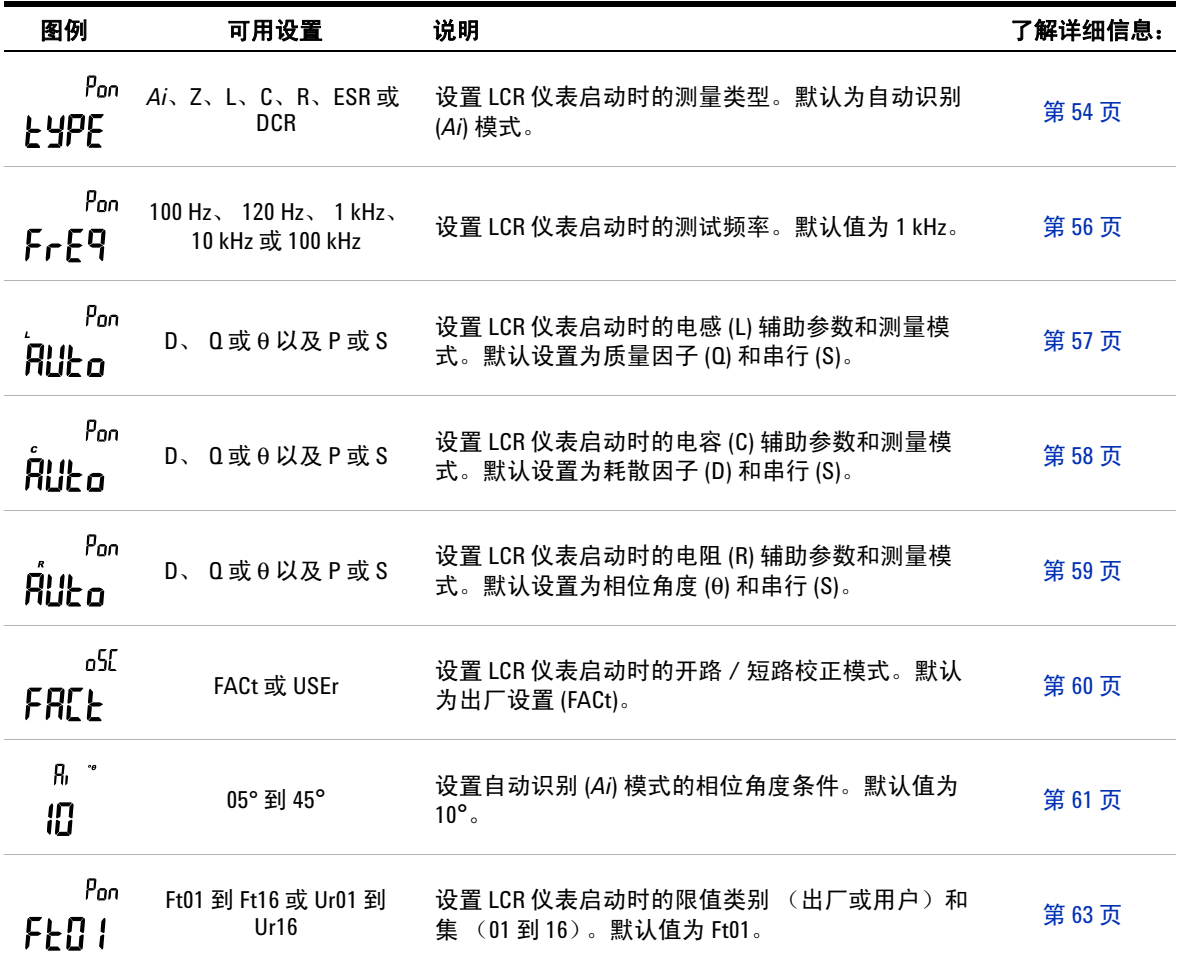

## 表 **3-2** "Setup" 菜单项说明 (续)

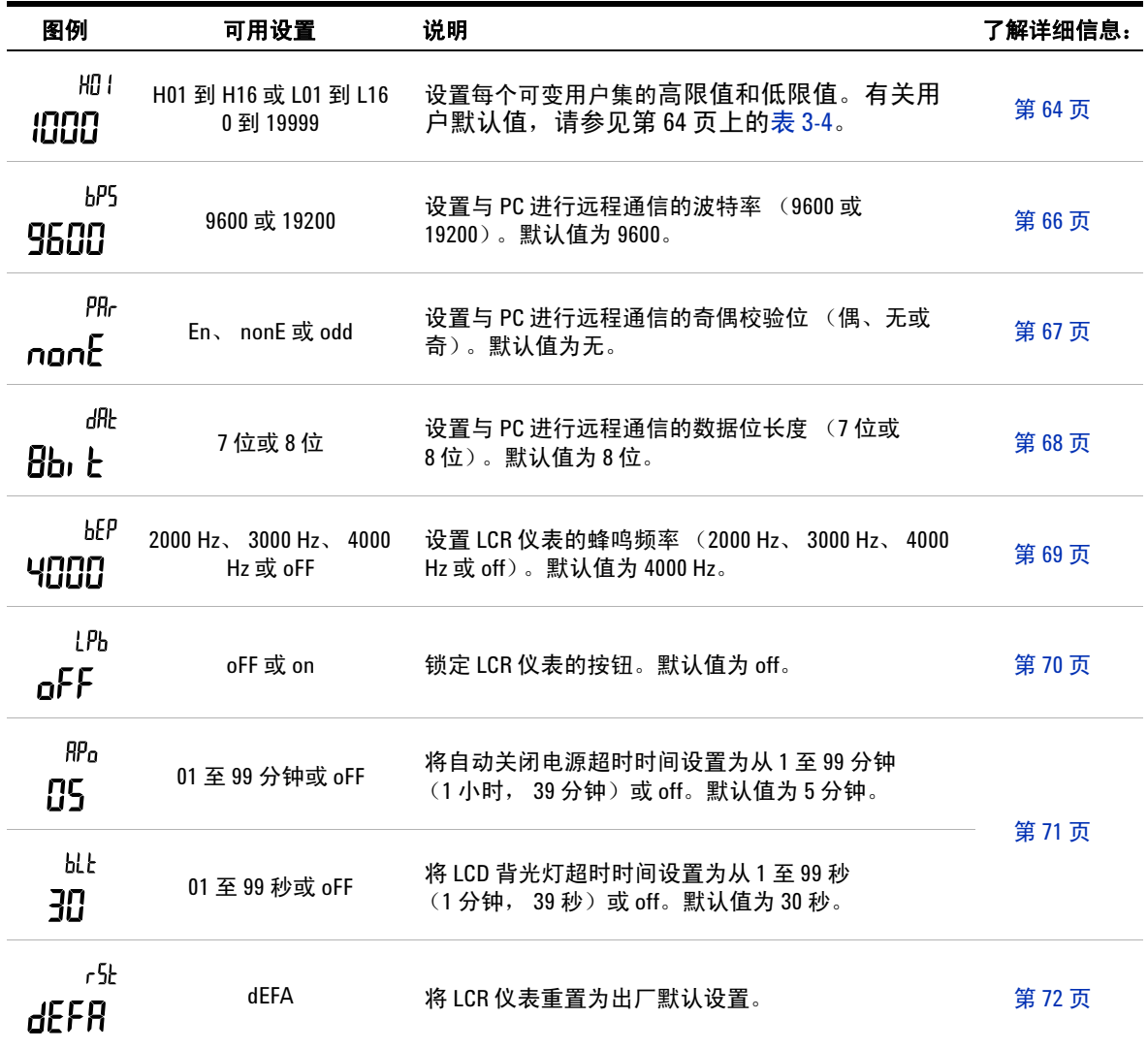

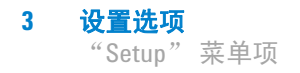

# <span id="page-71-2"></span><span id="page-71-1"></span>"**Setup**" 菜单项

## <span id="page-71-0"></span>更改初始开机行为

可以针对后续重新开机更改 LCR 仪表的开机行为。

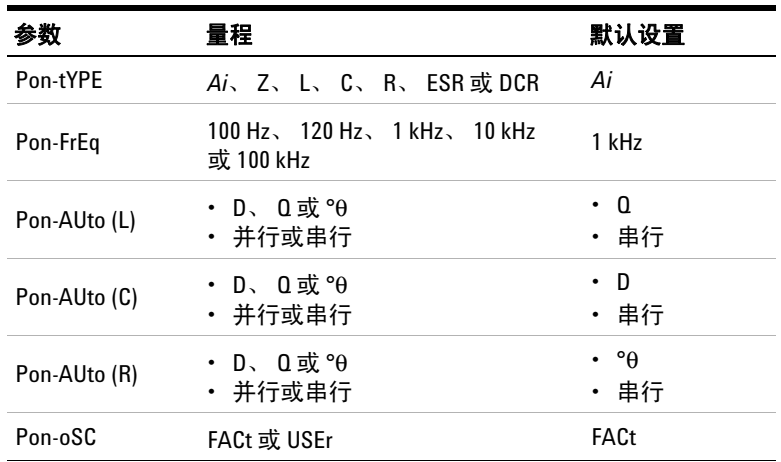

#### <span id="page-71-3"></span>更改开机测量类型

使用此 "Setup" 项可以更改 LCR 仪表的初始测量类型。可以将 LCR 仪表设置为在

- **•** 自动识别模式 (*Ai*) 下启动。
- **•** 阻抗测量 (Z)、
- **•** 电感测量 (L)、
- **•** 电容测量 (C)、
- **•** 电阻测量 (R)、
- **•** 等效串行电阻模式 (ESR) 或
- **•** 直流电阻模式 (DCR) (仅限 U1733C)
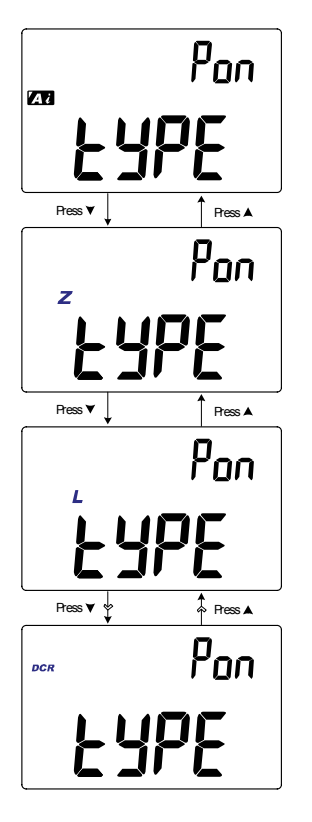

在后续重新开机时, LCR 仪表将在选定的测量类型下启动。

图 **3-1** 更改开机测量类型

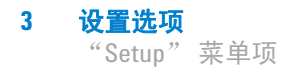

### 更改开机测试频率

使用此 "Setup" 项可以更改 LCR 仪表的初始测试频率。您可以将 LCR 仪表设置为使用 100 Hz 到 100 kHz 的测试频率启动。

在后续重新开机时, LCR 仪表将使用选定的测试频率启动。

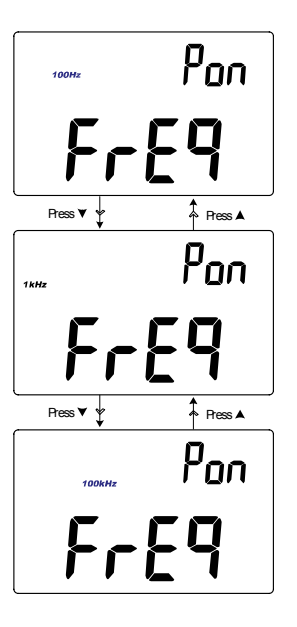

图 **3-2** 更改开机测试频率

### 更改用于电感 **(L)** 测量的开机辅助参数和测量模式

使用此 "Setup" 项可以更改电感 (**L**) 测量的初始辅助参数 — 耗散因 子 (**D**)、质量因子 (**Q**) 或相位角度 (θ) — 以及测量模式 — 并行或串 行。

在后续重新开机时,电感 (**L**) 测量将使用选定的辅助参数和测量模 式启动。

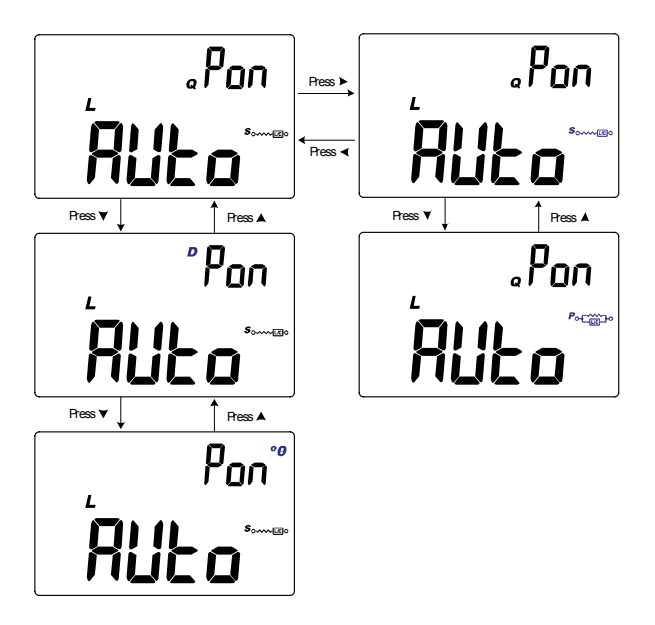

图 **3-3** 更改用于电感 (L) 测量的开机辅助参数和测量模式

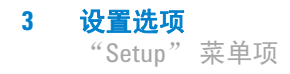

### 更改用于电容 **(C)** 测量的开机辅助参数和测量模式

使用此 "Setup" 项可以更改电容 (**C**) 测量的初始辅助参数 — 耗散 因子 (**D**)、质量因子 (**Q**) 或相位角度 (θ) — 以及测量模式 — 并行或 串行。

在后续重新开机时,电容 (**C**) 测量将使用选定的辅助参数和测量模 式启动。

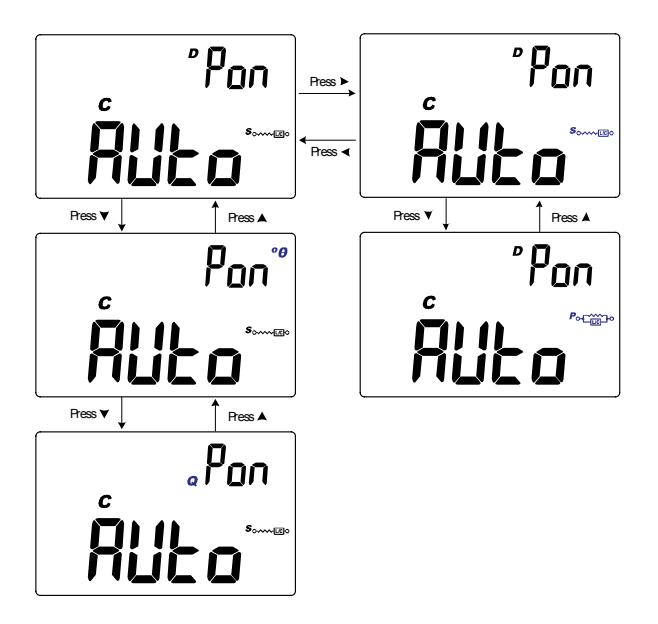

图 **3-4** 更改用于电容 (C) 测量的开机辅助参数和测量模式

### 更改用于电阻 **(R)** 测量的开机辅助参数和测量模式

使用此 "Setup" 项可以更改电阻 (**R**) 测量的初始辅助参数 — 耗散 因子 (**D**)、质量因子 (**Q**) 或相位角度 (θ) — 以及测量模式 — 并行或 串行。

在后续重新开机时,电阻 (**R**) 测量将使用选定的辅助参数和测量 模式启动。

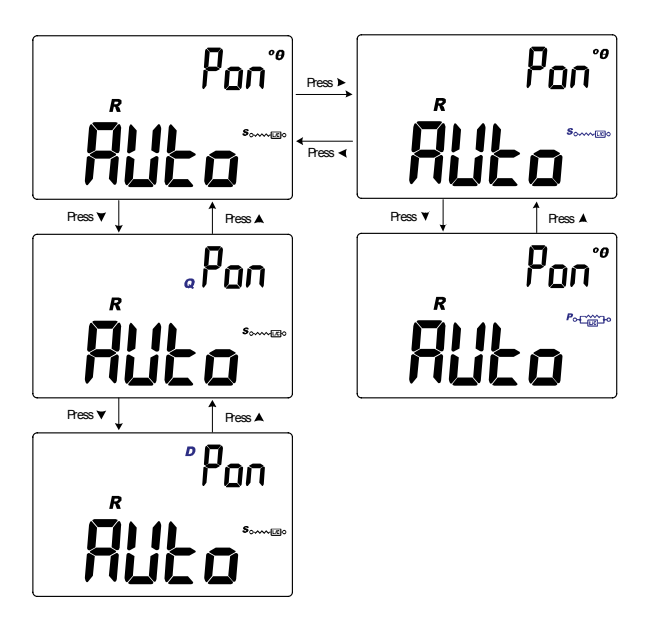

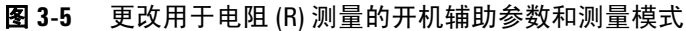

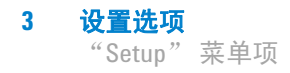

### 更改开机开路 **/** 短路校正

使用此 "Setup" 项可以将 LCR 仪表的初始开路 / 短路校正更改为 出厂开路 / 短路校正 (**FACt**) 或用户开路 / 短路校正 (**USEr**)。

在后续重新开机时, LCR 仪表将使用选定的开路 / 短路校正启 动。

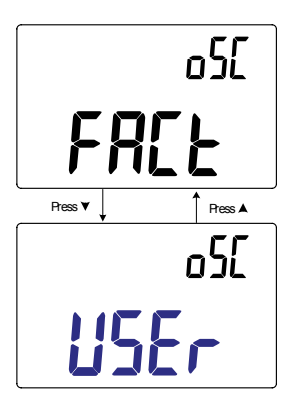

图 **3-6** 更改开机开路 / 短路校正

## 更改 *Ai* 功能的相位角度条件

此设置与 *Ai* 功能结合使用 (请参见第 [26](#page-43-0) 页)。 *Ai* 功能可帮助您 按照在 DUT 中检测到的阻抗角度,自动识别 L、 C 和 R 测量。

使用此 "Setup" 项可以在 5° 和 45° 之间更改 *Ai* 功能的默认相位 角度。

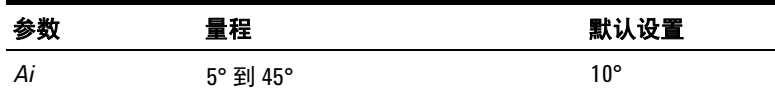

表 [3-3](#page-78-0) 显示检测到的相位角度与选定的 L、C 和 R 测量之间的相关 性。

#### <span id="page-78-0"></span>表 **3-3** 自动识别相位角度规则

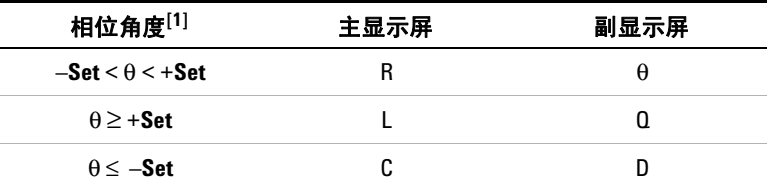

[1] 其中, **±Set** 是选定的相位角度。

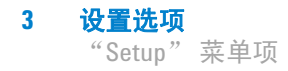

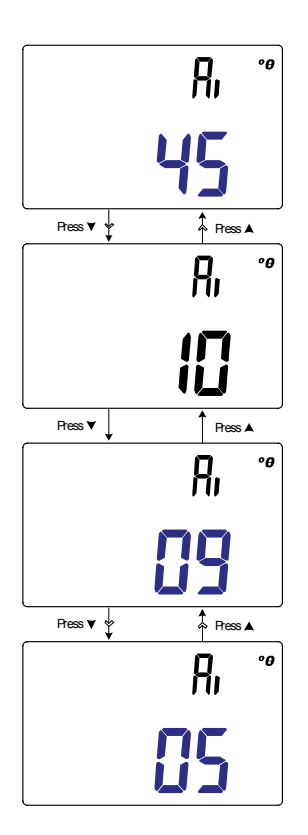

图 **3-7** 更改 *Ai* 功能的相位角度条件

## 更改开机限值类别和集

此设置与 "Limit" 比较功能 ( 第 [42](#page-59-0) 页 ) 结合使用。提供 32 个限值 集 (16 个固定的出厂集,以及 16 个可变用户集)。

使用此 "Setup" 项可以针对后续重新开机更改默认类别 (出厂或 用户)和集 (1 到 16)。

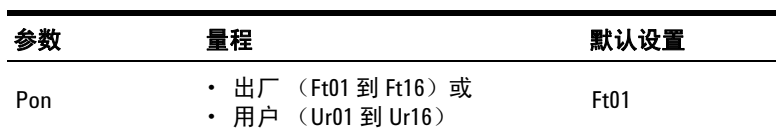

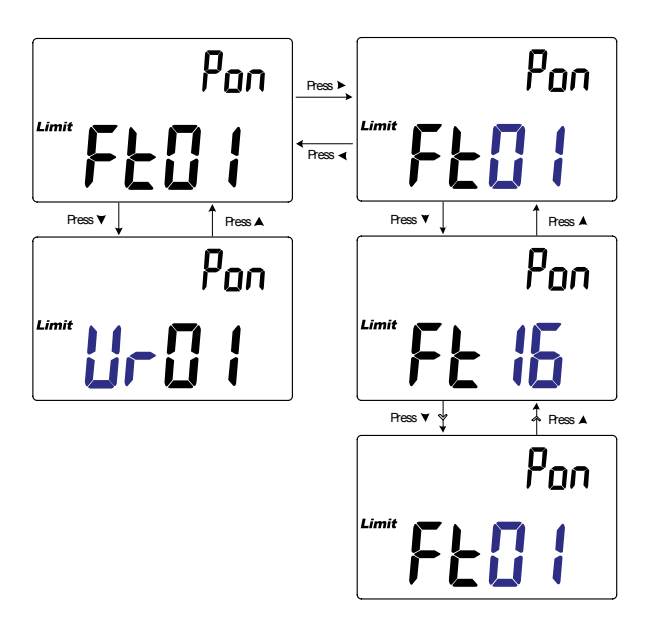

图 **3-8** 更改开机限值和类别集

## 更改用户高限值 **/** 低限值

此设置与 "Limit" 比较功能 ( 第 [42](#page-59-0) 页 ) 结合使用。提供 16 个可变 的用户集。

使用此 "Setup" 项可以更改每个可变用户集的高限值和低限值。

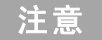

注意 低限值可以设置为 0 到小于或等于高限值, 高限值可以设置为大 于或等于低限值,而小于或等于最大显示计数 (19999)。

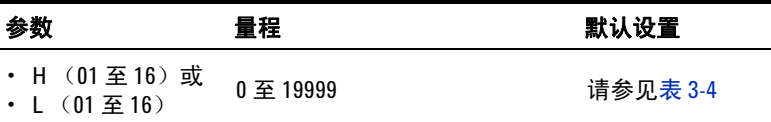

表 [3-4](#page-81-0) 显示每个集的用户默认限值。

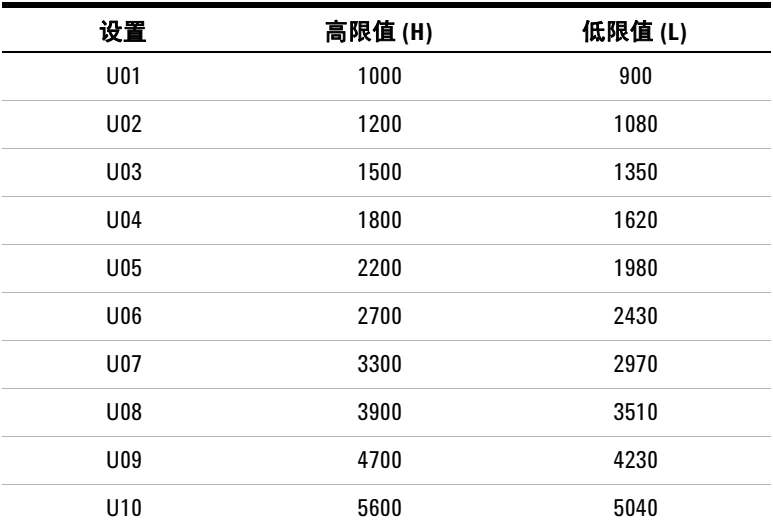

#### <span id="page-81-0"></span>表 **3-4** 默认用户高限值 / 低限值

| 设置              | 高限值(H) | 低限值(L) |
|-----------------|--------|--------|
| U <sub>11</sub> | 6800   | 6120   |
| U <sub>12</sub> | 8200   | 7380   |
| U <sub>13</sub> | 10000  | 9000   |
| U <sub>14</sub> | 12000  | 10800  |
| U <sub>15</sub> | 15000  | 13500  |
| U <sub>16</sub> | 18000  | 16200  |

表 **3-4** 默认用户高限值 / 低限值 (续)

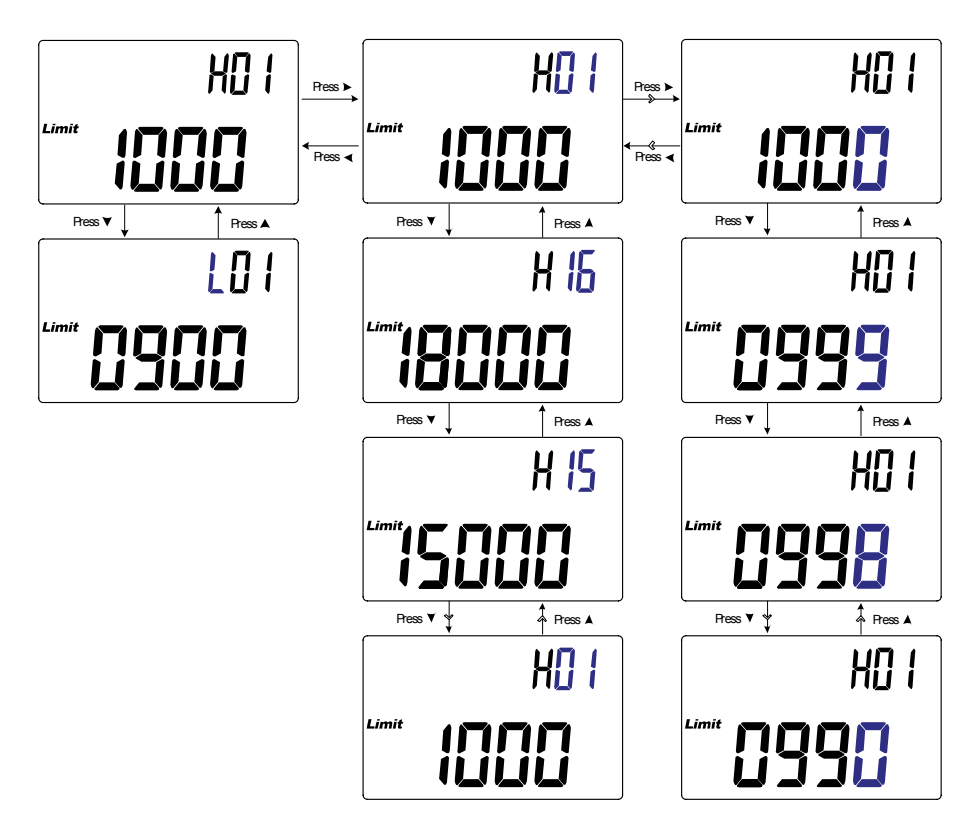

图 **3-9** 更改用户高限值 / 低限值

# 更改波特率

此设置与 IR 通信链接以及 Agilent GUI Data Logger 软件一同用 于远程控制 LCR 仪表 ( 第 [9](#page-26-0) 页 )。

使用此 "Setup" 项可以更改与 PC 进行远程通信的波特率。

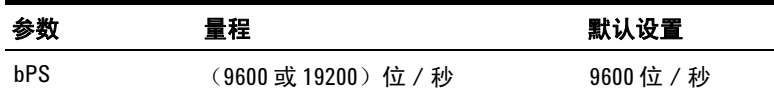

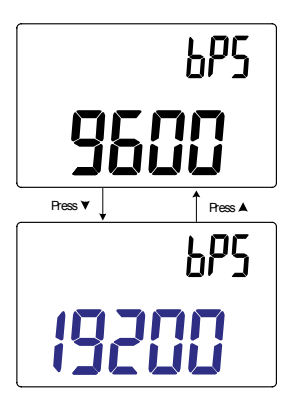

图 **3-10** 更改波特率

# 更改奇偶校验

此设置与 IR 通信链接以及 Agilent GUI Data Logger 软件一同用 于远程控制 LCR 仪表 ( 第 [9](#page-26-0) 页 )。

使用此 "Setup" 项可以更改用于与 PC 进行远程通信的奇偶校验。

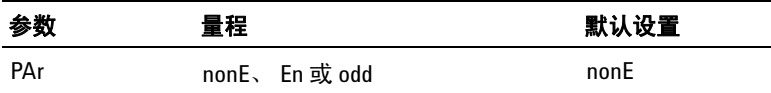

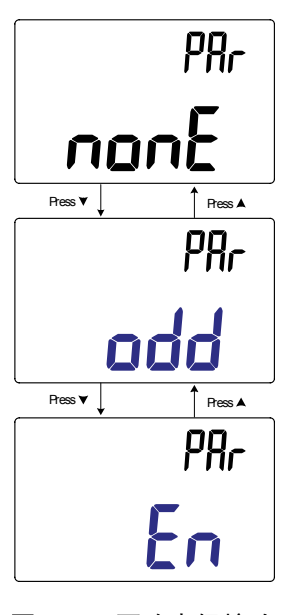

图 **3-11** 更改奇偶校验

## 更改数据位

此设置与 IR 通信链接以及 Agilent GUI Data Logger 软件一同用 于远程控制 LCR 仪表 ( 第 [9](#page-26-0) 页 )。

使用此 "Setup" 项可以更改与 PC 进行远程通信的数据位 (数据 宽度)数。停止位数始终为 1,不能对其进行更改。

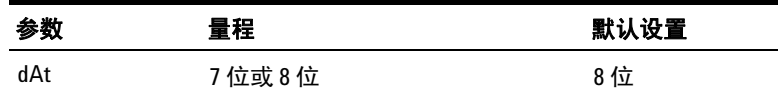

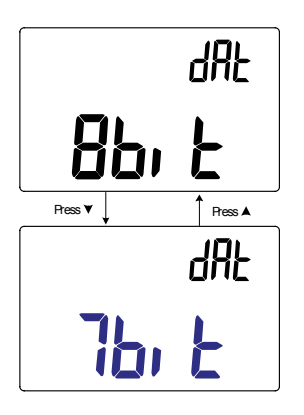

图 **3-12** 更改数据位

## 更改蜂鸣声频率

LCR 仪表的蜂鸣器将发出警报,告知用户存在静态记录的新感知 值、超出设定容差或限值范围的感知值,以及无效的键操作。

使用此 "Setup" 项可以更改蜂鸣器的驱动频率。

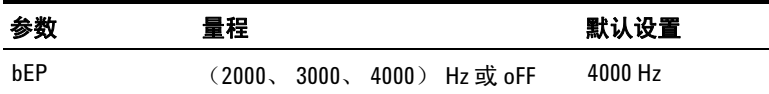

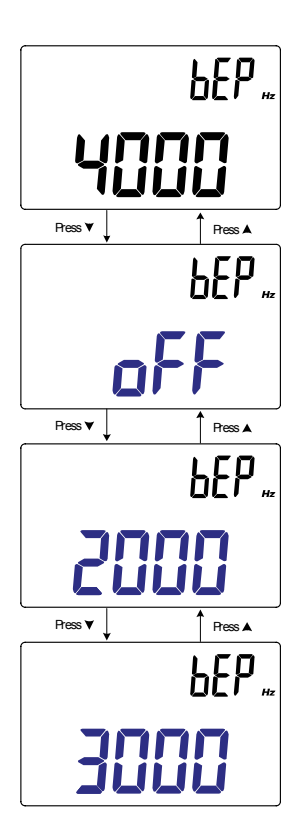

图 **3-13** 更改蜂鸣声频率

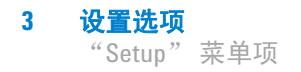

## 锁定按钮

使用此 "Setup" 项可以锁定 LCR 仪表的按钮 (键)。如果启用, 则在退出 "Setup" 菜单时所有的键都将被锁定 (呈现的不可操作 状态)。

通过开机选项进入 "Setup" 菜单, 可再次解除按钮锁定 ( 第 [10](#page-27-0) 页 )。

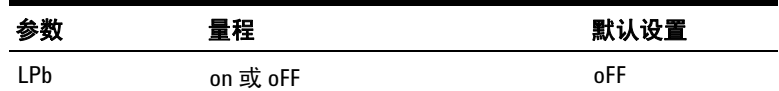

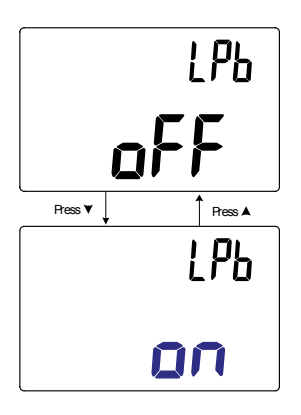

图 **3-14** 锁定按钮

# 更改自动关闭电源和背光灯超时

LCR 仪表的自动关机 (请参见第 [6](#page-23-0) 页) 和背光灯 (请参见 第6页)功能使用计时器确定何时关闭背光灯以及何时自动 关闭 LCR 仪表。

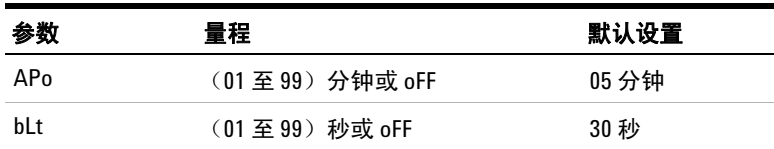

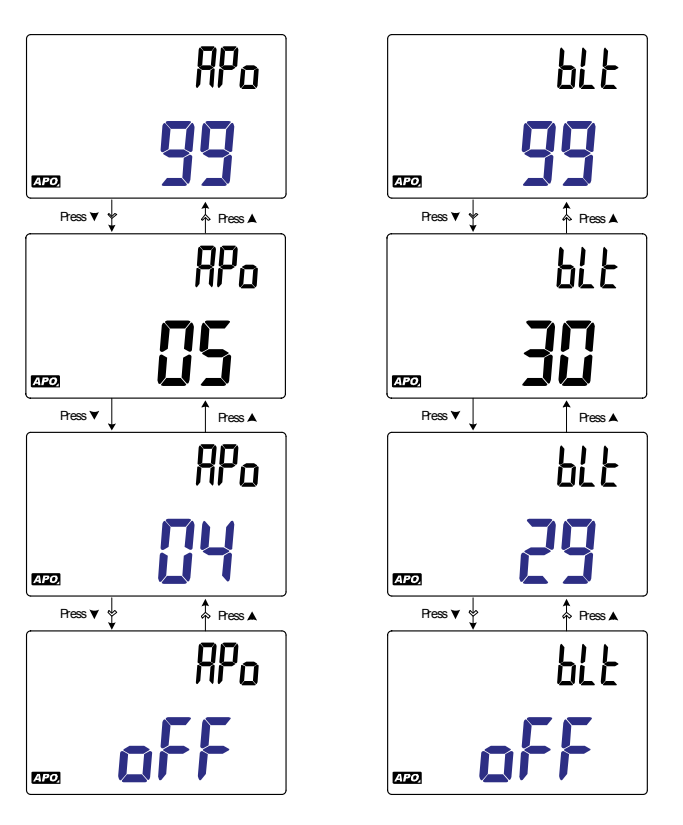

图 **3-15** 更改自动关闭电源和背光灯超时

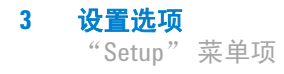

# 重置 "**Setup**" 菜单的各项

可以通过此 "Setup" 项将 "Setup" 菜单的各项重置为其默认值。

按 [] 可执行重置。 LCR 仪表会发出一次蜂鸣,退出 "Setup" 菜 单,并返回正常操作。

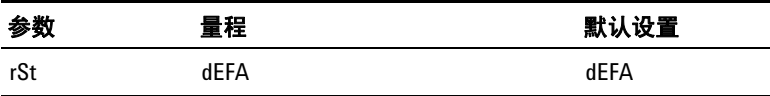

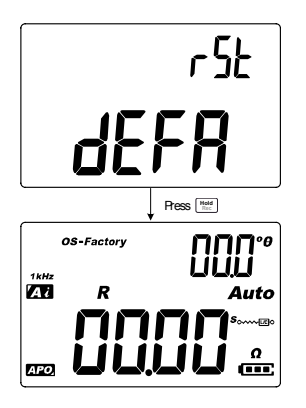

图 **3-16** 重置 "Setup" 菜单的各项

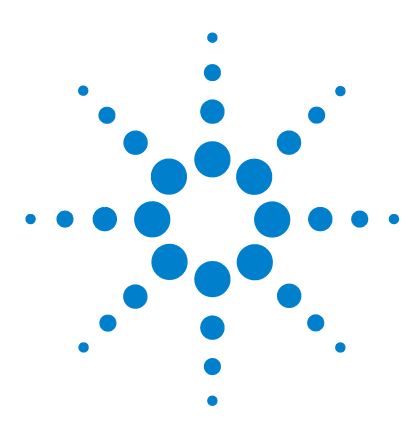

**U1731C/U1732C/U1733C** 手持式 **LCR** 仪表 用户指南

特征和规格

**4**

[产品特征](#page-91-0) 74 [规格假设](#page-92-0) 75 [电气规格](#page-93-0) 76 抗阻 / 电阻 [/DCR](#page-93-1) 规格 76 [电容规格](#page-94-0) 77 [电感规格](#page-95-0) 78 [抗阻的相位角度规格](#page-96-0) 79 耗散 / [质量因子规格](#page-97-0) 80 [测试信号规格](#page-98-0) 81 抗阻 / [电阻测量的源抗阻](#page-99-0) 82 [电容测量的源抗阻](#page-100-0) 83 [电感测量的源抗阻](#page-101-0) 84 SMD [镊子规格](#page-102-0) 85 [电器特征](#page-103-0) 86

本章列出了 U1731C、 U1732C 和 U1733C 手持式 LCR 仪表 的特 征、假设和规格。

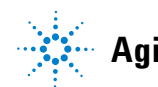

**Agilent Technologies**

# <span id="page-91-0"></span>产品特征

注意 下表中指定的产品特征适用于所有的 U1731C、U1732C 和 U1733C 型 号,除非另作说明。

#### 电源

#### 电池类型:

- **•** 1 节 9 V 碱性电池 (ANSI/NEDA 1604A 或 IEC 6LR61),或
- **•** 1 节 9 V 氯化锌电池 (ANSI/NEDA 1604D 或 IEC 6F22)
- 电池使用时间:
- **•** 通常 16 小时 (基于新的碱性电池,且在不启用背光灯的情况下)
- **•** 当电池电压降至 7.2 V (近似)以下时,低电池电量指示器将闪动。 外部 DC 适配器
- DC 12 V ± 10% 或 10.8 V<sub>MIN</sub> 到 13.2 V<sub>MAX</sub>

#### 功率消耗

最大为 225 mVA (不启用背光灯)

#### 显示屏

双屏液晶显示屏 (LCD)

- **•** 主显示屏为 4 1/2 位数,最大计数为 19999 个
- 副显示屏为 3 位数, 最大计数为 999 个

#### 测量速率

• 1 次 / 秒, 额定

#### 操作环境

- **•** 操作温度从 –10 °C 至 55 °C, 0% 至 80% RH
- **•** 温度高达 30°C 时完全精确度为 80% RH,温度为 55°C 时以线性方式递 **减到 50% RH**
- **•** 最大海拔高度为 2000 m
- **•** 污染等级 II

#### 储存合规性

–20 °C 至 70 °C, 0% 至 80% RH

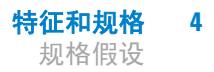

#### 符合安全和电磁兼容性 **(EMC)** 规范

- **•** IEC61010-1:2001/EN61010-1:2001 (第二版)
- **•** IEC 61326-1:2005/EN 61326-1:2006
- **•** 加拿大:ICES/NMB-001:2006 年 6 月第 4 期
- 澳大利亚 / 新西兰: AS/NZS CISPR11:2004

#### 温度系数

 $0.1 \times$  (指定的精度) / °C (从-10 °C 至 18 °C, 或 28 °C 至 55 °C)

#### 输入保护

可重置的过电流保护。

#### 尺寸 (宽 **×** 高 **×** 长)

 $87 \times 184 \times 41$  mm

#### 重量

337 克 (带电池)

#### 保修

请参阅 http://www.agilent.com/go/warranty\_terms

- **•** 产品保修期为三年
- **•** 产品的标准附件 3 个月保修期 (除非另行规定)
- **•** 请注意,产品的保修范畴不包括以下各项:
	- **•** 因污染造成的损坏
	- **•** 机械组件的正常磨损
	- **•** 人为损坏或电池受损

#### 校准周期

一年

# <span id="page-92-0"></span>规格假设

- 在温度等于 23 °C±5 °C, 相对湿度小于 80% RH 的条件下, 指 定精度为 ± (读数百分比 + 最小有效数字计数)。
- **•** 在验证仪器的精度之前,必须先完成在组件测试插口执行的测 量以及必要开路和短路校正。
- **•** 精度是通过设计和指定的类型测试来验证的。

<span id="page-93-0"></span>电气规格

注意 前 [75](#page-92-0) 页指定了规格假设。

## <span id="page-93-1"></span>抗阻 **/** 电阻 **/DCR** 规格

<span id="page-93-4"></span>表 **4-1** 抗阻 / 电阻 /DCR 规格

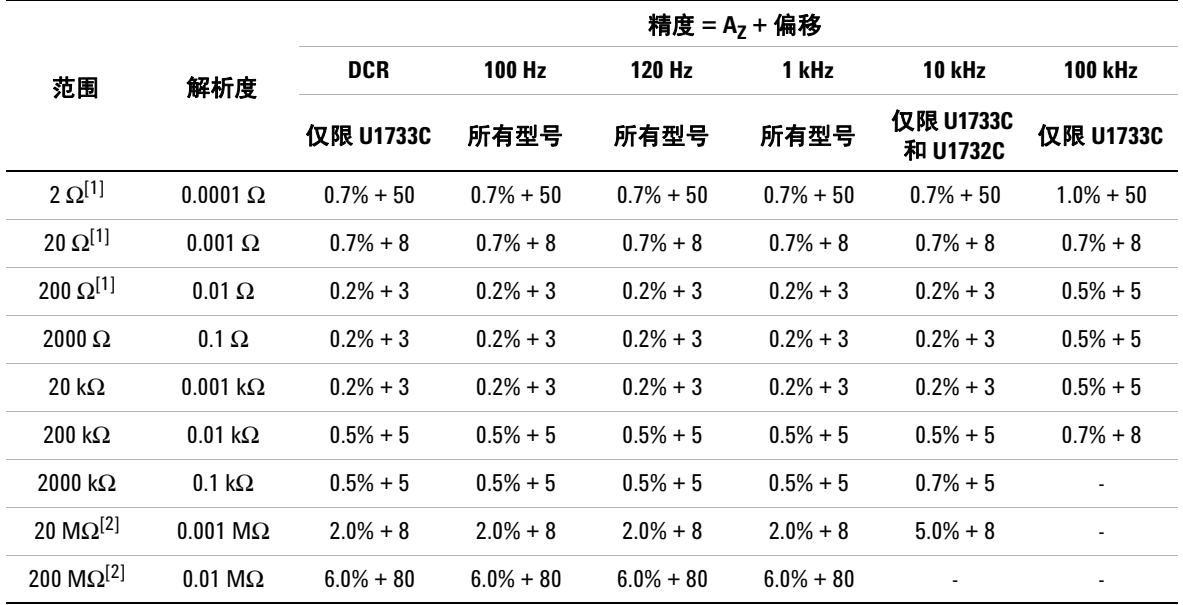

#### 注意:

<span id="page-93-2"></span>**1** 在使用 Null 函数扣减测试引线的电阻以及触点电阻后,需指定 2 Ω 到 200 Ω 量程的精度。

- <span id="page-93-3"></span>**2** 对于 20 MΩ 和 200 MΩ 量程, RH 指定为 <60%。
- **3** 电阻测量指定为 Q <10 且 D >0.1; 否则将精度指定为 ( $A_Z$ + *Offset*)×√1 +  $Q^2$  。
- **4** ESR (等效串行电阻)测量是依照抗阻测量和量程指定的。最大显示值高达 199.99 kΩ,且精度指定为  $(A_Z + \textit{Offset}) \times \sqrt{1 + Q^2}$ .

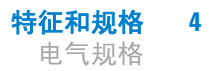

## <span id="page-94-0"></span>电容规格

#### <span id="page-94-2"></span>表 **4-2** 电容规格

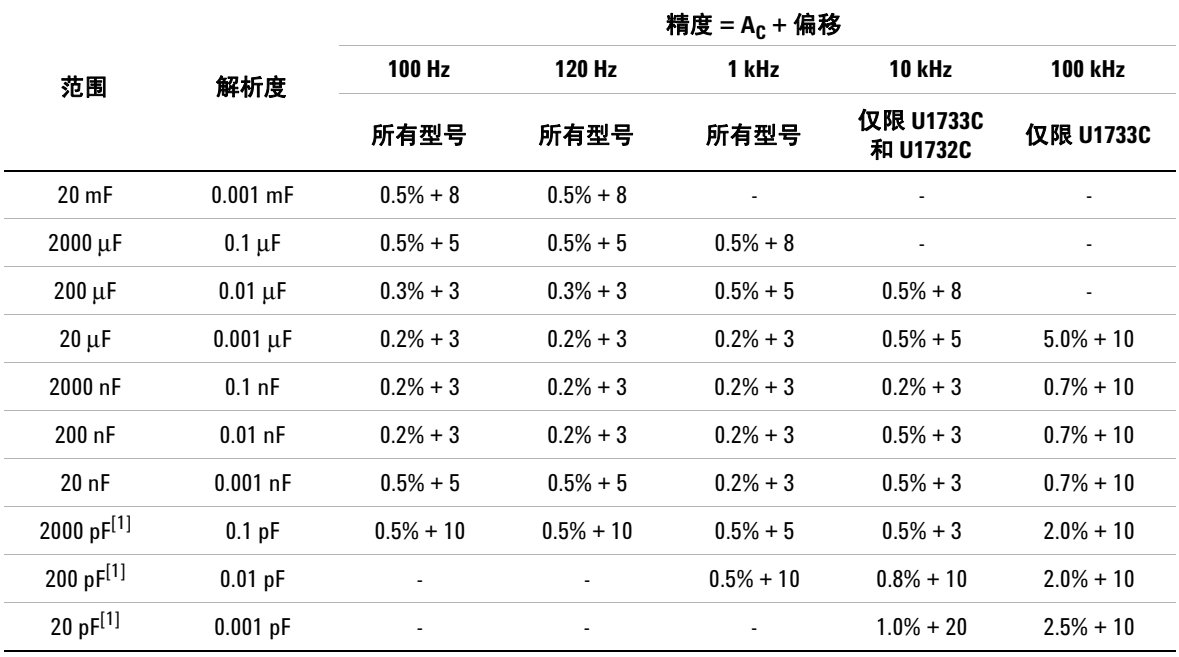

#### 注意:

<span id="page-94-1"></span>**1** 在使用 Null 函数扣减测试引线的杂散电容后,应指定 20 pF 到 2000 pF 量程的精度。

2 根据用于制造陶瓷电容器的材料介电常数 (K), 陶瓷电容器的精度会受到影响。有关相关影响因子, 请参阅 《抗阻测量手册》的"组件相关性因子"部分,该手册可从以下网站免费下载: http://www.agilent.com/find/lcrmeters。

# <span id="page-95-0"></span>电感规格

### <span id="page-95-1"></span>表 **4-3** 电感规格

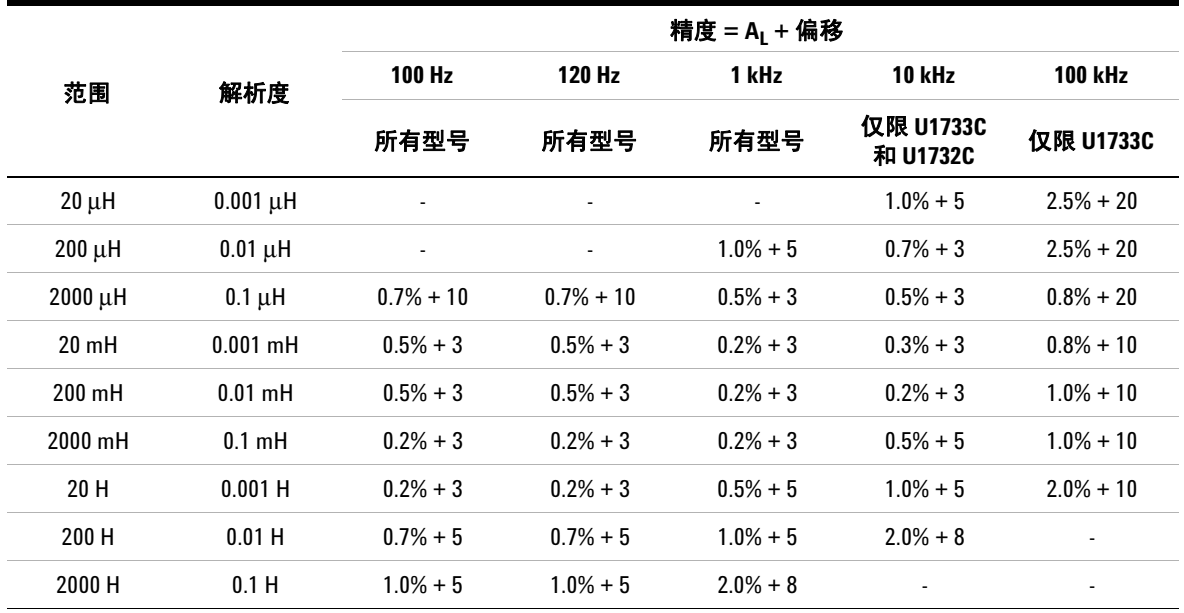

# <span id="page-96-0"></span>抗阻的相位角度规格

#### 表 **4-4** 抗阻的相位角度规格

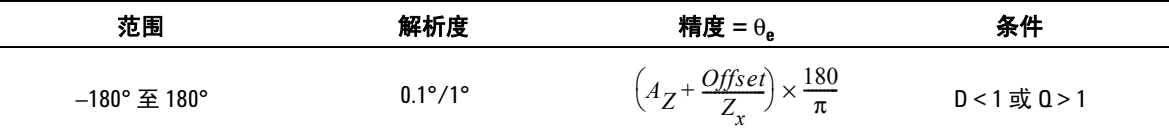

#### 注意:

1 A<sub>Z</sub> 和*偏移*变量是在第 76 [页上的表](#page-93-4) 4-1 "抗阻 / 电阻 /DCR 规格 " 中指定的精度。

**2** π 变量四舍五入到 3.14159。

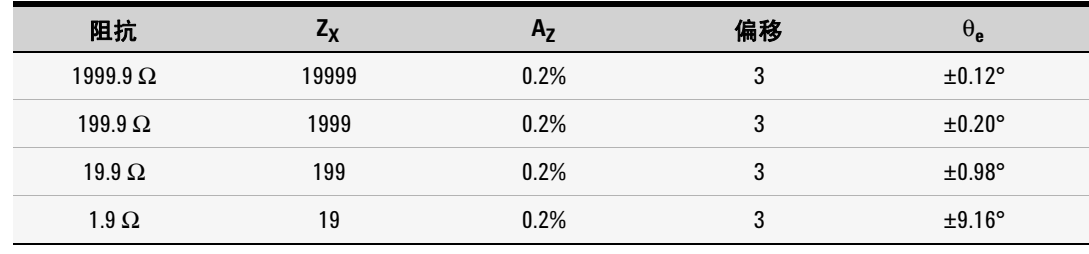

## <span id="page-97-0"></span>耗散 **/** 质量因子规格

表 **4-5** 耗散 / 质量因子规格

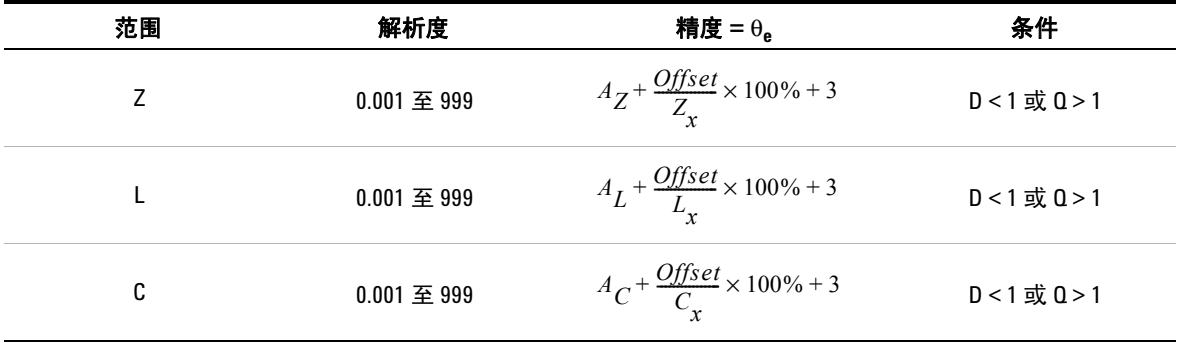

#### 注意:

**1** *AZ*、 *AL*、 *AC* 和偏移变量是分别在表 [4-1](#page-93-4)、表 [4-2](#page-94-2) 和表 [4-3](#page-95-1) 中指定的精度。

**2** Z<sub>x</sub>、L<sub>x</sub>和 C<sub>x</sub> 变量是读数的显示计数。例如,如果电容为 88.88 μF (量程为 200 μF),则 C<sub>x</sub> 值为 8888。

**3** 质量因子是耗散因子的倒数。

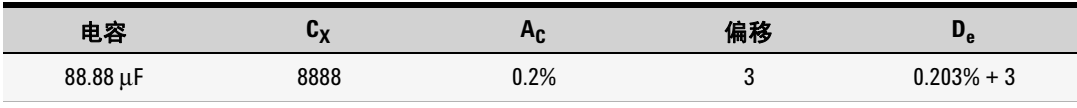

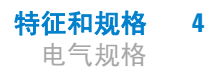

# <span id="page-98-0"></span>测试信号规格

### 表 **4-6** 测试信号规格

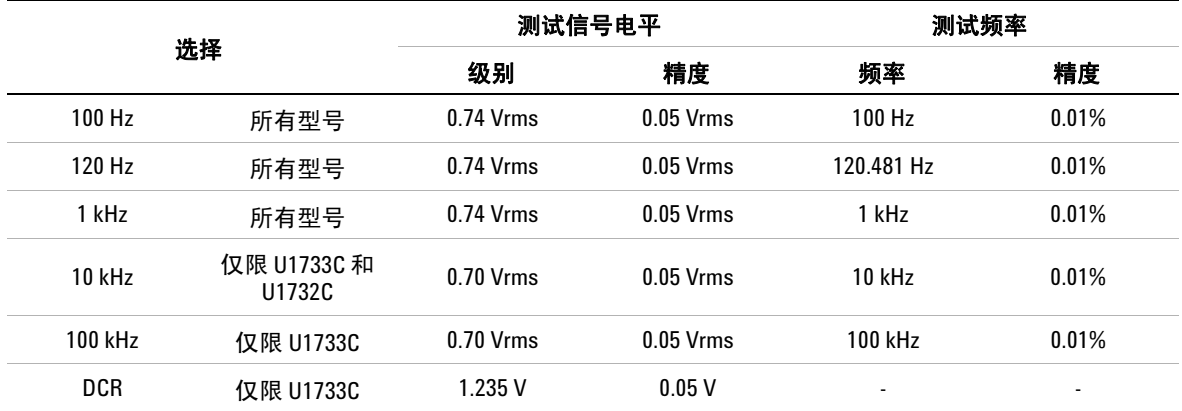

# <span id="page-99-0"></span>抗阻 **/** 电阻测量的源抗阻

#### 表 **4-7** 抗阻 / 电阻测量的源抗阻

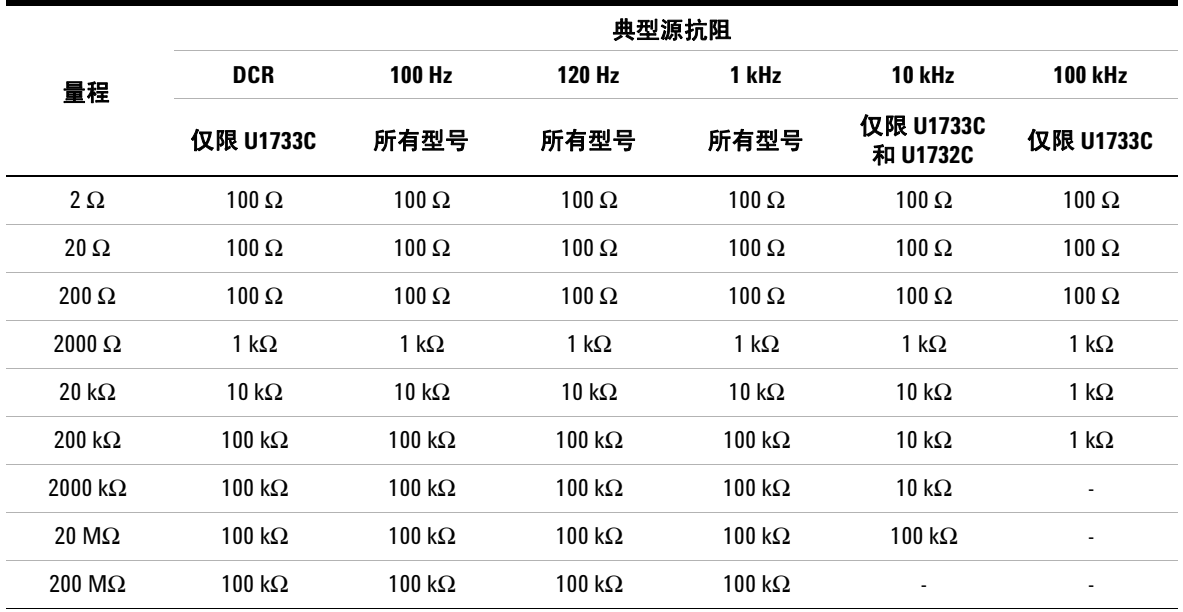

# <span id="page-100-0"></span>电容测量的源抗阻

### 表 **4-8** 电容测量的源抗阻

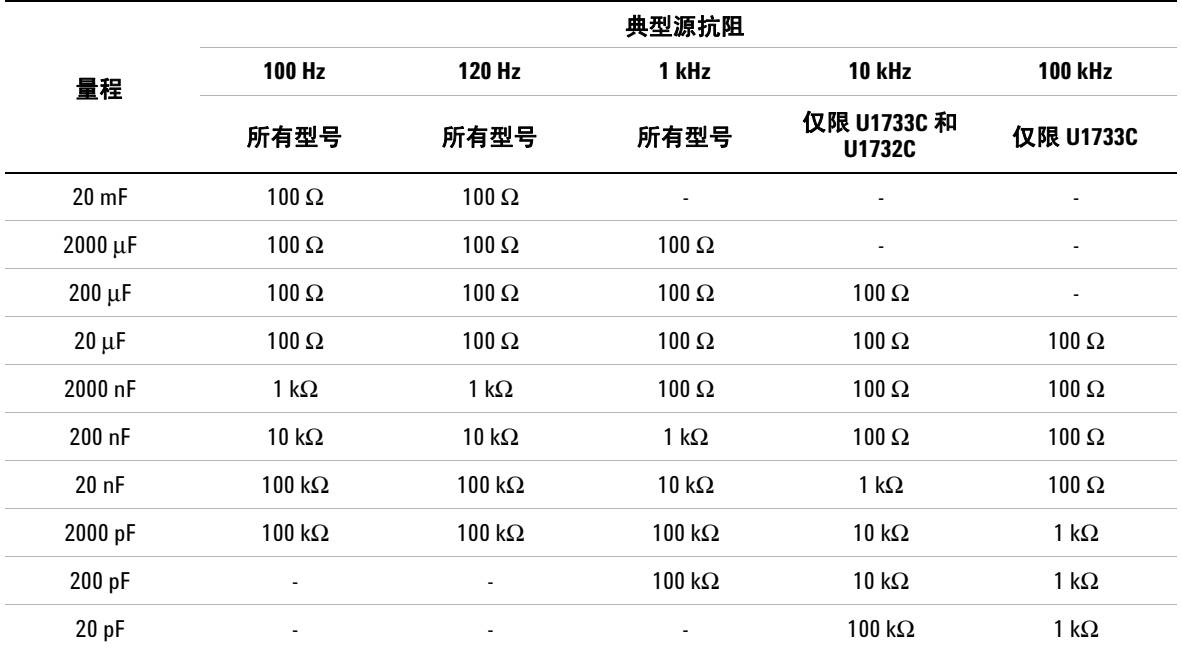

# <span id="page-101-0"></span>电感测量的源抗阻

### 表 **4-9** 电感测量的源抗阻

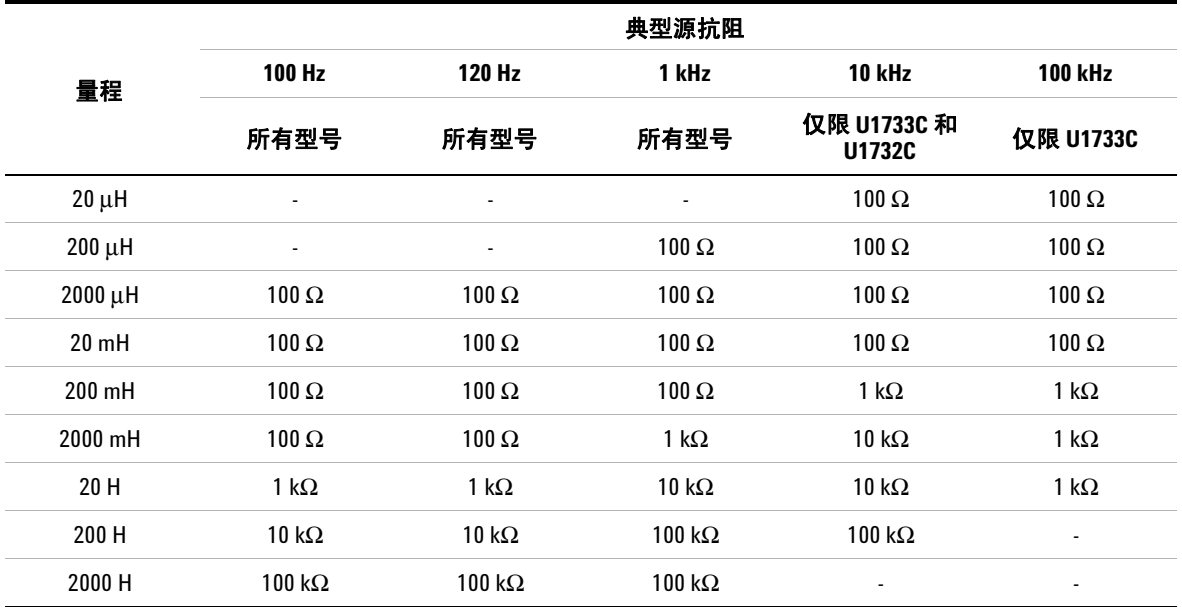

# <span id="page-102-0"></span>**SMD** 镊子规格

Agilent U1782A 是与 U1700 系列手持式 LCR 仪表配合使用的镊 子。在测量 SMD 类型的组件时,此镊子非常有用。为了获得更好 的抗噪效果,将该镊子的 **GUARD** 端与 LCR 仪表的 **GUARD** 端子 相连。

建议测量 SMD 组件长度以及镊子的最大张开度。这些镊子具有一 个红色、一个黑色和一个绿色的 4 mm 套管插头,可分别与 LCR 仪表的 **+**、 **–** 和 **GUARD** 端连接。镊子的长度大约为 770 mm (30.3 英寸)(请参见图 [4-1](#page-102-1))。

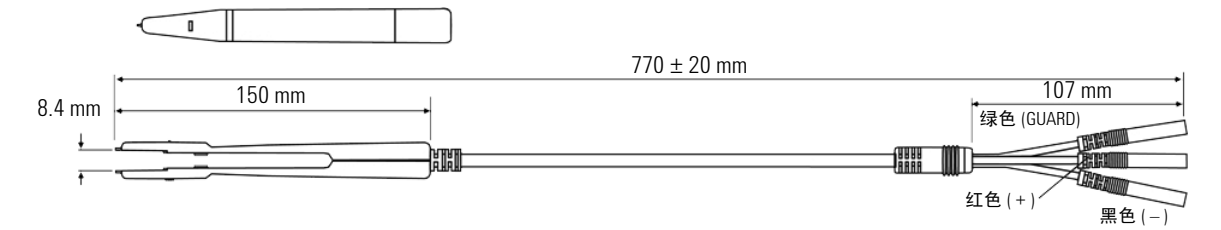

<span id="page-102-1"></span>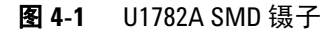

## <span id="page-103-0"></span>电器特征

表 **4-10** U1782A SMD 镊子电器特征

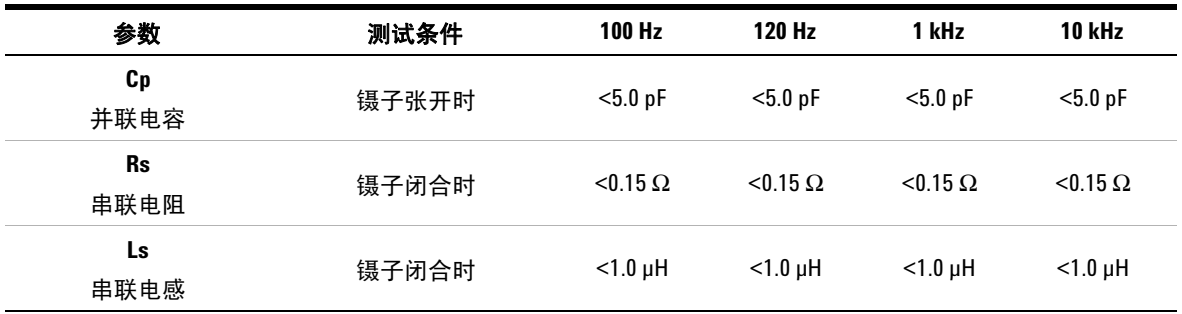

注意:

**1** 精度指定为 23 °C ± 5 °C,并且小于 75% R.H.

**2** 建议您使用镊子针对 C < 200 µF 或 L < 20 mH 或者 R <10 MΩ 设置,测量 SMD 组件。

**3** U1782A SMD 镊子可测量的频率高达 10 kHz。

### **www.agilent.com**

联系我们 要获得服务、担保或技术帮助,请拨打以下电 话或传真号码联系我们:

美国: (电话) 800 829 4444 (传真) 800 829 4433 加拿大: (电话) 877 894 4414 (传真) 800 746 4866 中国: (电话) 800 810 0189 (传真) 800 820 2816 欧洲: (电话) 31 20 547 2111 日本: (电话)(81) 426 56 7832(传真)(81) 426 56 7840 韩国: (电话) (080) 769 0800(传真) (080) 769 0900 拉丁美洲: (电话) (305) 269 7500 中国台湾地区: (电话) 0800 047 866 (传真) 0800 286 331 其他亚太国家 / 地区: (电话) (65) 6375 8100 (传真) (65) 6755 0042

或访问 Agilent 网站: www.agilent.com/find/assist

本文档中的产品规格和说明如有更改,恕不另 行通知。请经常访问 Agilent 网站以获得最新 修订信息。

© Agilent Technologies, Inc., 2011

2011 年 3 月 1 日,第一版 U1731-90086

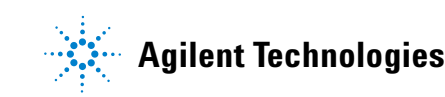